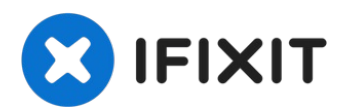

# **Sostituzione scheda logica iMac Intel 21.5" EMC 3068**

Segui i passi in questa guida per rimuovere o...

Scritto Da: Adam O'Camb

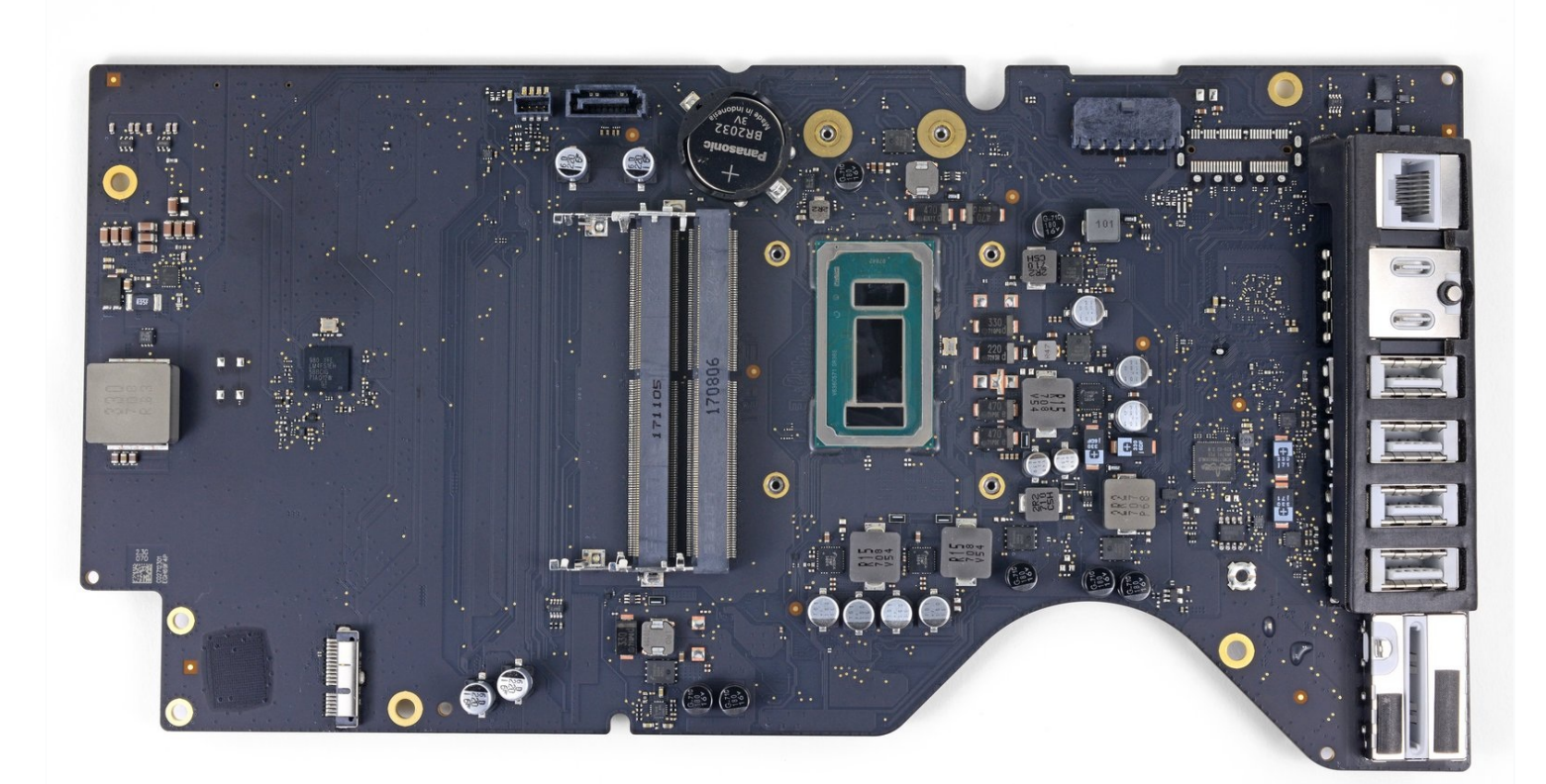

# **INTRODUZIONE**

Segui i passi in questa guida per rimuovere o sostituire la scheda logica in un iMac Intel 21.5" EMC 3068.

Alcune foto in questa guida sono di un iMac del 2015 e potrebbero contenere delle leggere differenze visive, che però non influiscono sulla procedura della guida.

Questa guida è contrassegnata come "potenzialmente pericolosa" perché richiede di maneggiare un alimentatore che contiene dei grandi condensatori. Scollega l'iMac e tieni premuto il pulsante di accensione per almeno dieci secondi per aiutare a scaricare i condensatori. Prendi la scheda dai bordi e non toccare i componenti in superficie.

# **STRUMENTI:**

[Plastic](https://www.ifixit.com/products/plastic-cards) Cards (1) iMac [Opening](https://www.ifixit.com/products/imac-opening-wheel) Wheel (1) [Tweezers](https://www.ifixit.com/products/tweezers) (1) [Spudger](https://www.ifixit.com/products/spudger) (1) iMac [Service](file:///Articolo/iMac_Service_Wedge) Wedge (1) Phillips #00 [Screwdriver](https://www.ifixit.com/products/phillips-00-screwdriver) (1) TR10 Torx Security [Screwdriver](https://www.ifixit.com/products/tr10-torx-security-screwdriver) (1) TR8 Torx Security [Screwdriver](https://www.ifixit.com/products/tr8-torx-security-screwdriver) (1) T5 Torx [Screwdriver](https://www.ifixit.com/products/t5-torx-screwdriver) (1) Arctic Silver [ArctiClean](https://www.ifixit.com/products/arctic-silver-arcticlean) (1) Arctic Silver [Thermal](file:///Articolo/Arctic_Silver_Thermal_Paste) Paste (1) Coffee Filters or a [lint-free](http://www.amazon.com/BUNN-BCF100-B-100-Count-Basket-Filter/dp/B00006IUV3/ref=sr_1_1?ie=UTF8&qid=1370633953&sr=8-1) cloth (1) K5-PRO Viscous [Thermal](https://www.amazon.com/viscous-thermal-paste-replacement-Aspire/dp/B01GQ7TFTM/ref=sr_1_4?ie=UTF8&qid=1508975365&sr=8-4&keywords=k5+pro) Paste (1)

# **COMPONENTI:**

iMac Intel 21.5" [\(2012-2019\)](https://www.ifixit.com/products/imac-intel-21-5-2012-2019-adhesive-strips-with-mic-notch) Adhesive Strips (1)

#### **Passo 1 — Gruppo schermo**

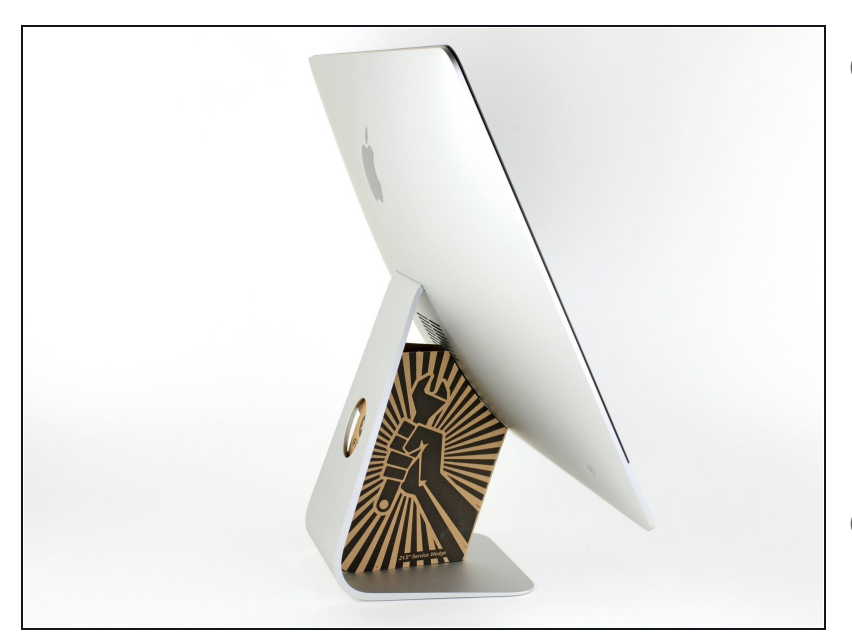

- $\widehat{u}$  Con il cardine libero di muoversi, l'iMac sarà sbilanciato e la lavorazione risulterà difficoltosa. Le riparazioni saranno più rapide e facili con un cuneo di [supporto](https://eustore.ifixit.com/products/imac-service-wedge) per iMac, ma potranno essere completate anche senza di esso.
- $\Omega$  Se intendi usare il Cuneo di cartone di [supporto](https://www.ifixit.com/products/imac-intel-21-5-cardboard-service-wedge) dell'iMac di iFixit, segui queste istruzioni di [assemblaggio](https://it.ifixit.com/Guida/Come+montare+il+Cuneo+di+cartone+di+supporto+dell%27iMac/136068) per montarlo.
- **Prima di iniziare a lavorare sull'iMac**, scollega il computer dall'alimentazione e tieni premuto il pulsante di alimentazione per 10 secondi per scaricare i condensatori dell'alimentatore.
- **Fai molta attenzione** a non toccare i contatti dei condensatori o qualsiasi punto di saldatura esposto sulla parte posteriore dell'alimentatore. Maneggia la scheda tenendola solo dai bordi.

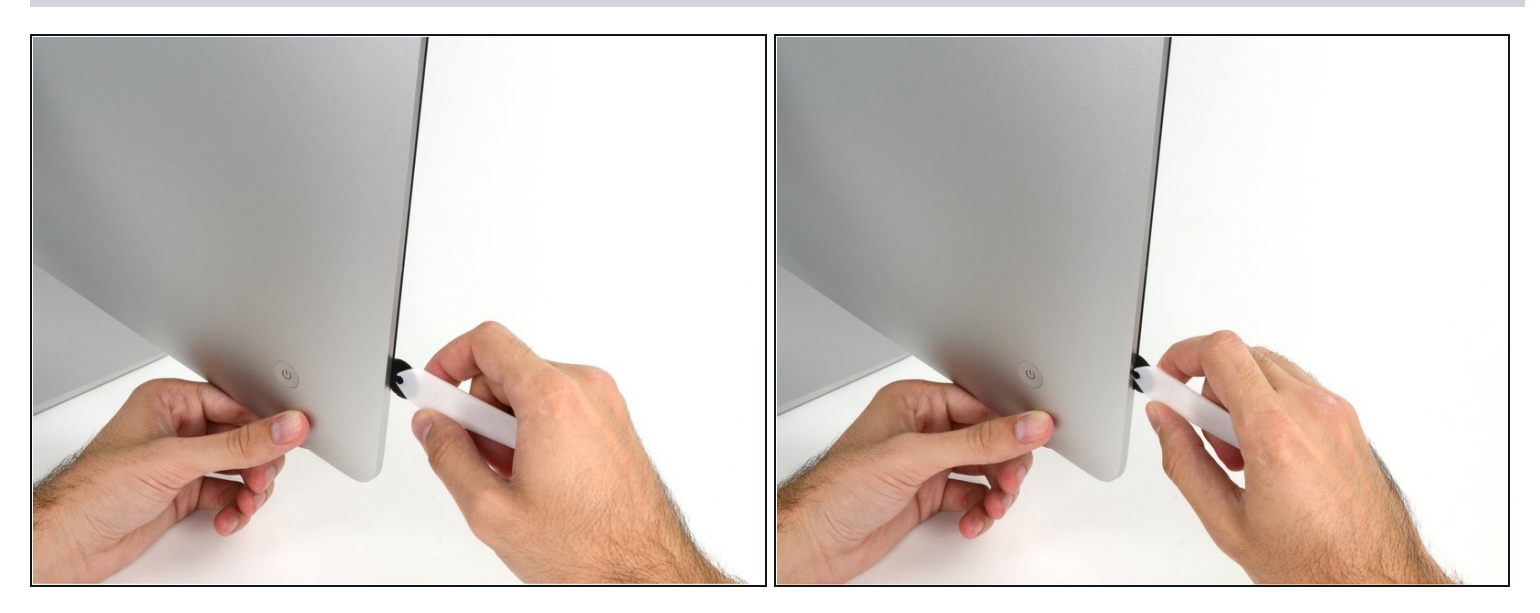

- Iniziare sulla parte sinistra del display, accanto al pulsante di alimentazione, inserire  $\bullet$ l'attrezzo per l'apertura dell'iMac nello spazio fra il pannello di vetro e il case posteriore.
- Il perno sull'attrezzo per l'apertura dell'iMac impedisce di inserire la ruota troppo a fondo. Nel caso di utilizzo di un altro attrezzo, non inserirlo nel display per più di 0,95 cm, In caso contrario, si rischia di tranciare i cavi dell'antenna e provocare danni gravi.

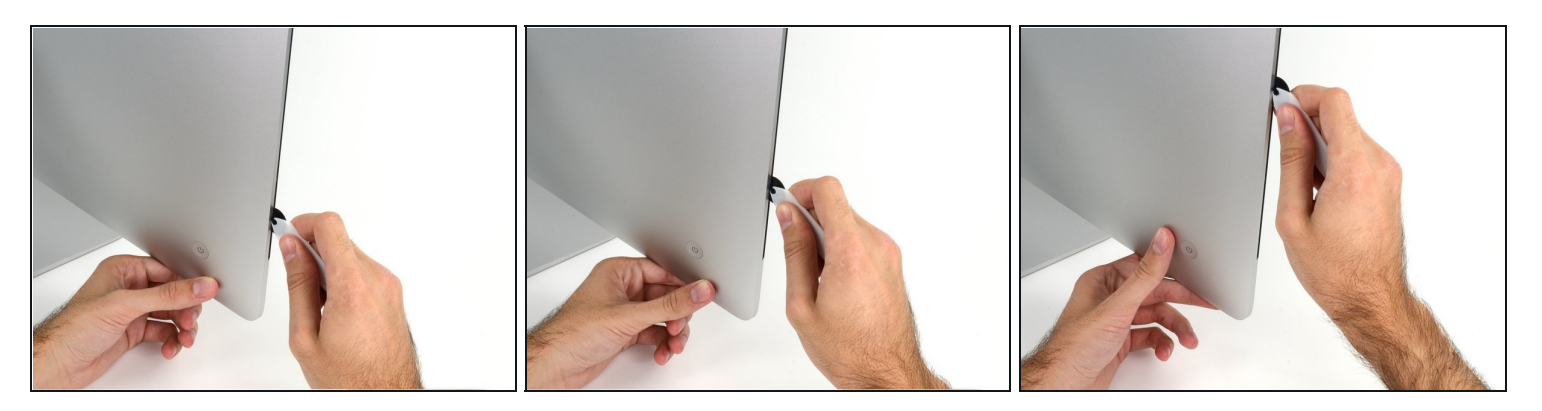

- Utilizzare l'attrezzo come una taglierina per la pizza: ruotarlo lungo lo spazio per tagliare la schiuma adesiva al centro.
- $\widehat{\mathbb{C}}$  Effettuare sempre una pressione con l'impugnatura dietro il disco tagliente. Tirando, il disco potrebbe uscire dall'impugnatura.
- Far scorrere l'attrezzo lungo il lato sinistro del display.  $\bullet$

#### **Passo 4**

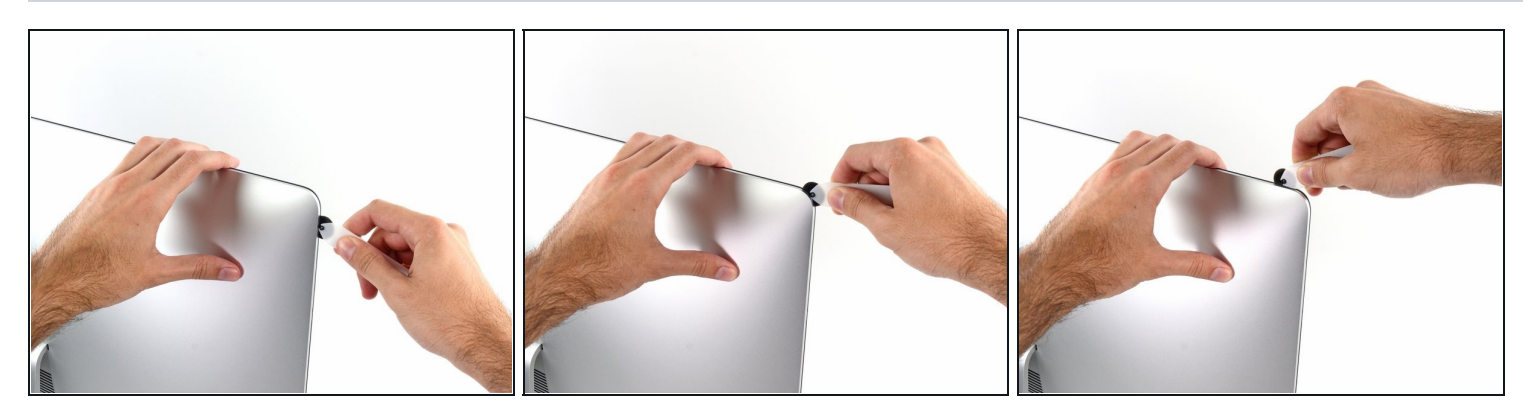

Continuare a far scorrere l'attrezzo attorno all'angolo superiore sinistro.

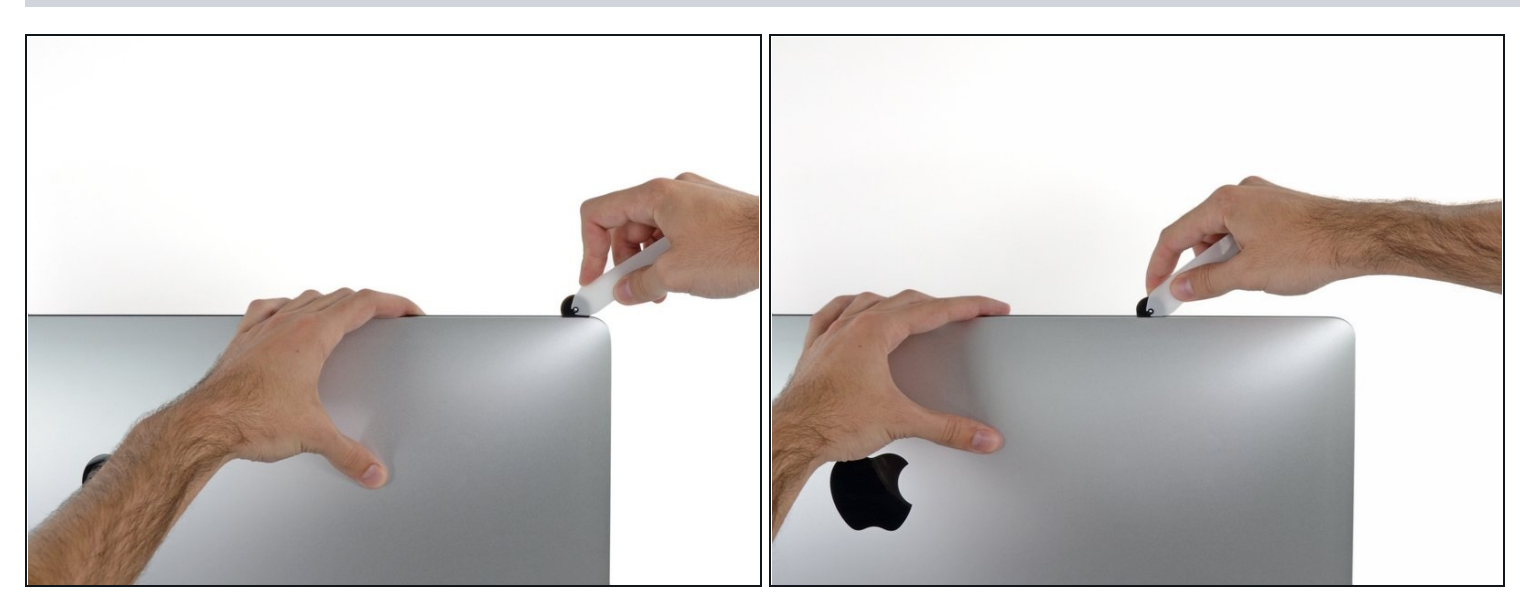

Tagliare l'adesivo lungo il lato sinistro del display.

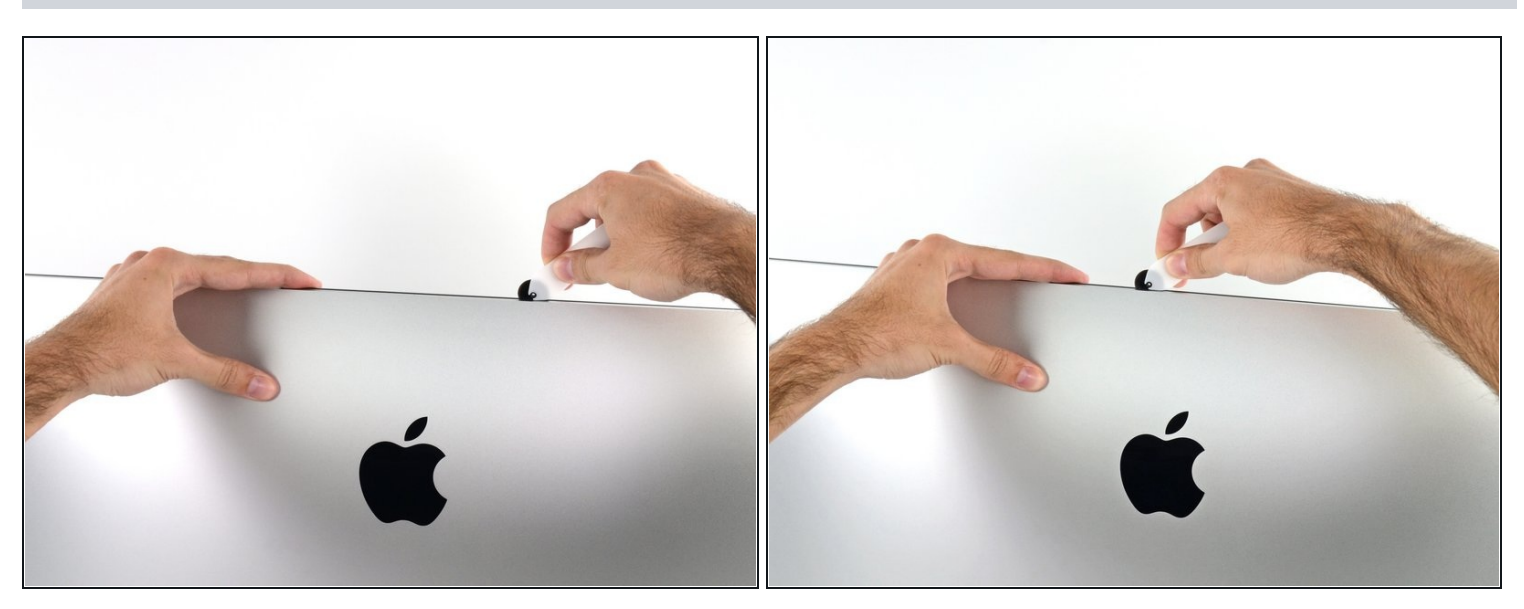

- Continuare lungo la parte superiore del display.  $\bullet$
- $\widehat{\mathbb{C}}$  È consigliabile far scorrere ripetutamente l'attrezzo avanti e indietro lungo la parte già tagliata, per fare in modo di separare il più possibile l'adesivo.

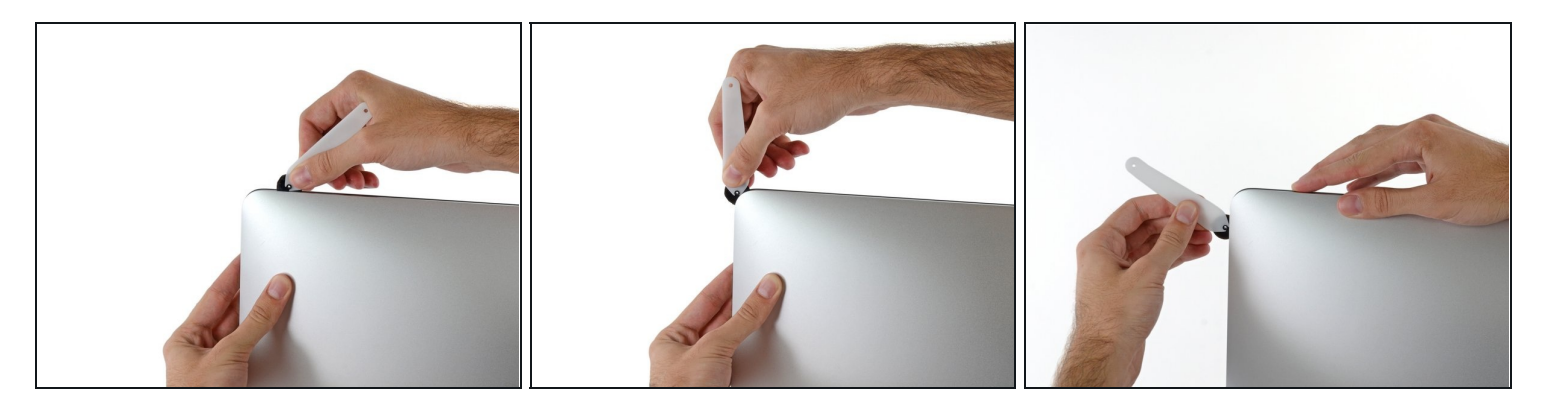

Premere l'attrezzo attorno all'angolo superiore destro del display.  $\bullet$ 

# **Passo 8**

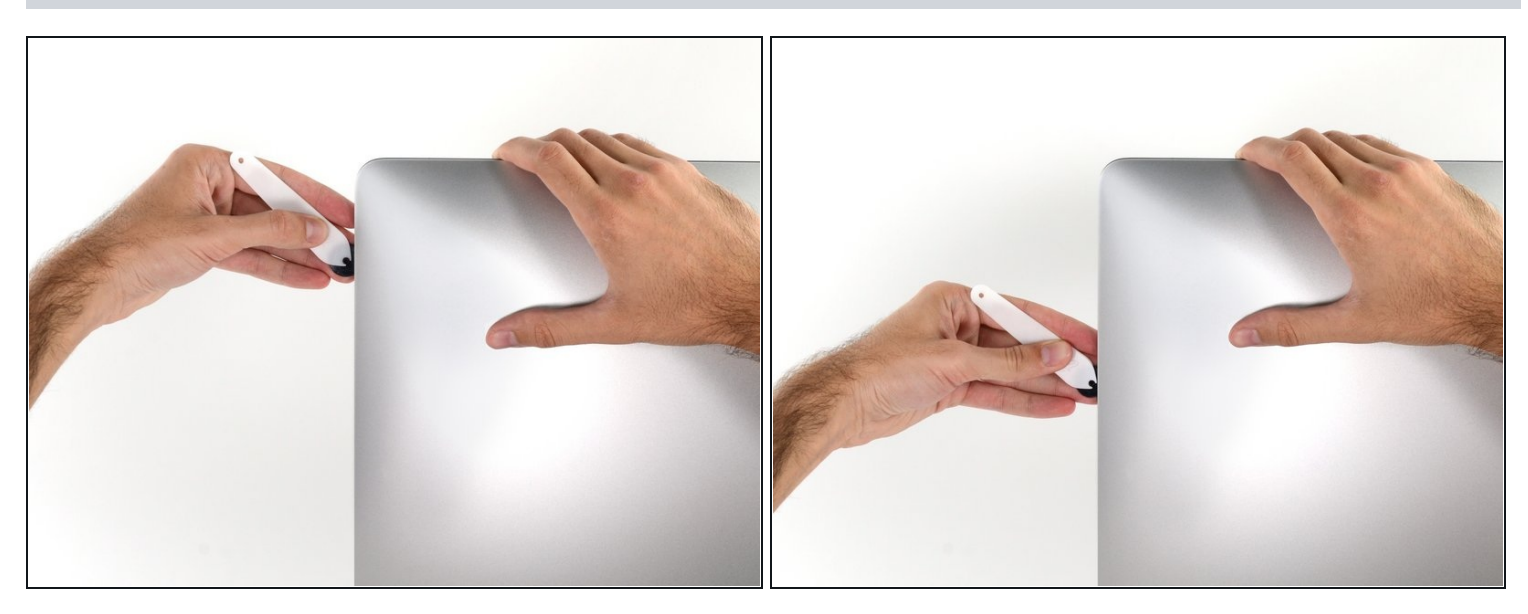

Far scorrere l'attrezzo verso il basso, lungo il lato destro del display. $\bullet$ 

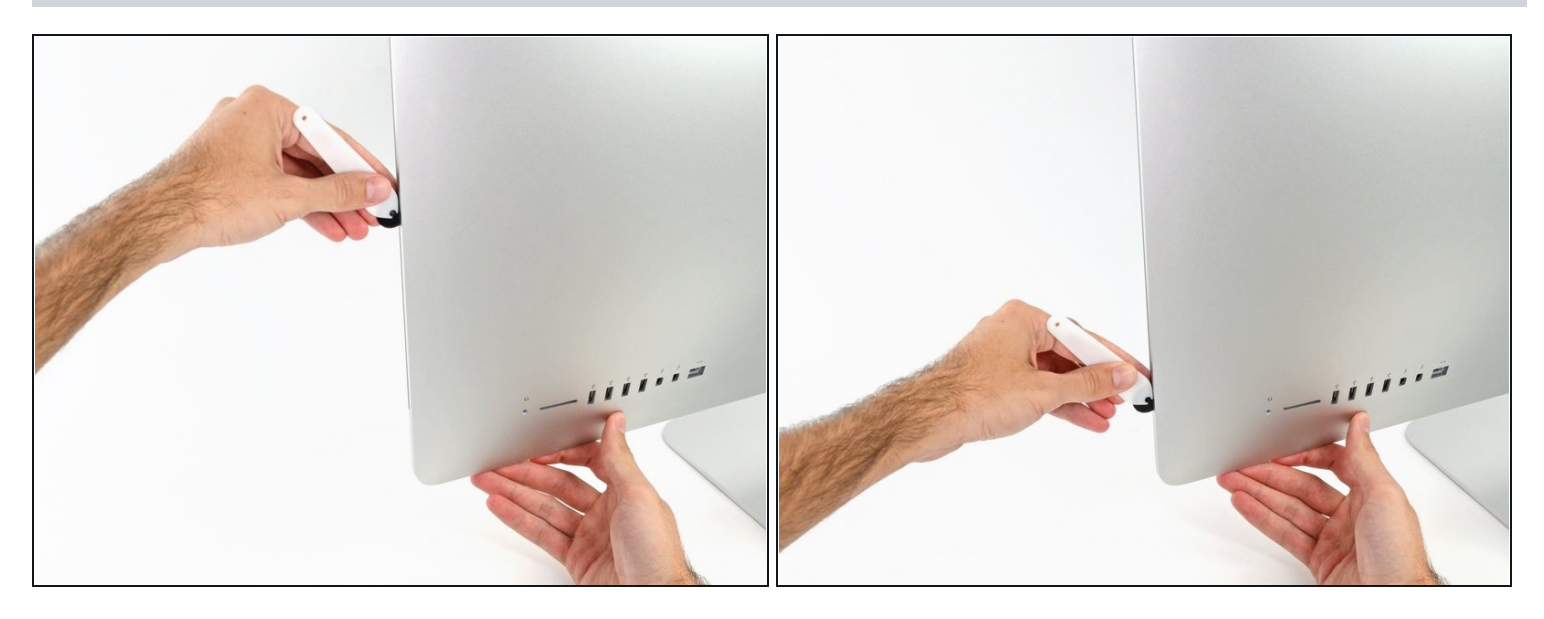

- Terminare l'applicazione dell'attrezzo per l'apertura nella parte inferiore del lato  $\bullet$ destro del display.
- $\widehat{\mathbb{G}}$  A questo punto, si consiglia di ripassare nuovamente l'attrezzo lungo tutto il display, per fare in modo di tagliare il più possibile l'adesivo.

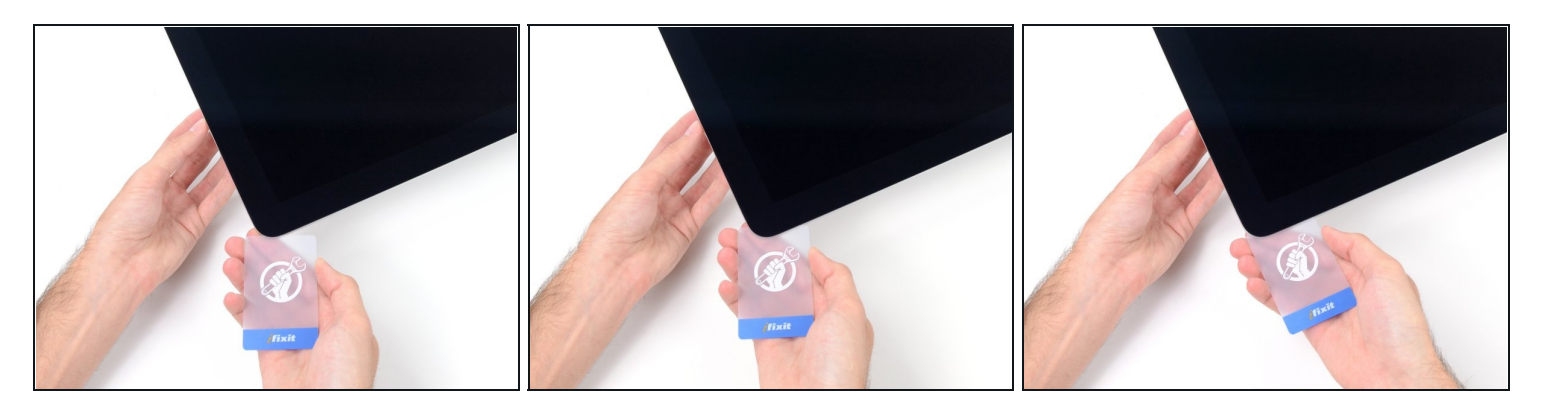

 $\widehat{\mathbb{C}}$  Sebbene l'attrezzo per l'apertura tagli la maggior parte dell'adesivo, il display sarà ancora leggermente attaccato al case. Occorre una scheda di plastica per liberare la parte restante dell'adesivo.

Poggiare l'iMac su un tavolo, rivolto verso l'alto.

- A partire dall'angolo superiore destro dell'iMac, inserire una scheda di [plastica](https://www.ifixit.com/products/plastic-cards) fra il  $\bullet$ display e il telaio.
- Fare attenzione a non inserire la scheda di plastica per più di 0,95 cm, in caso contrario si rischia di danneggiare i componenti interni.

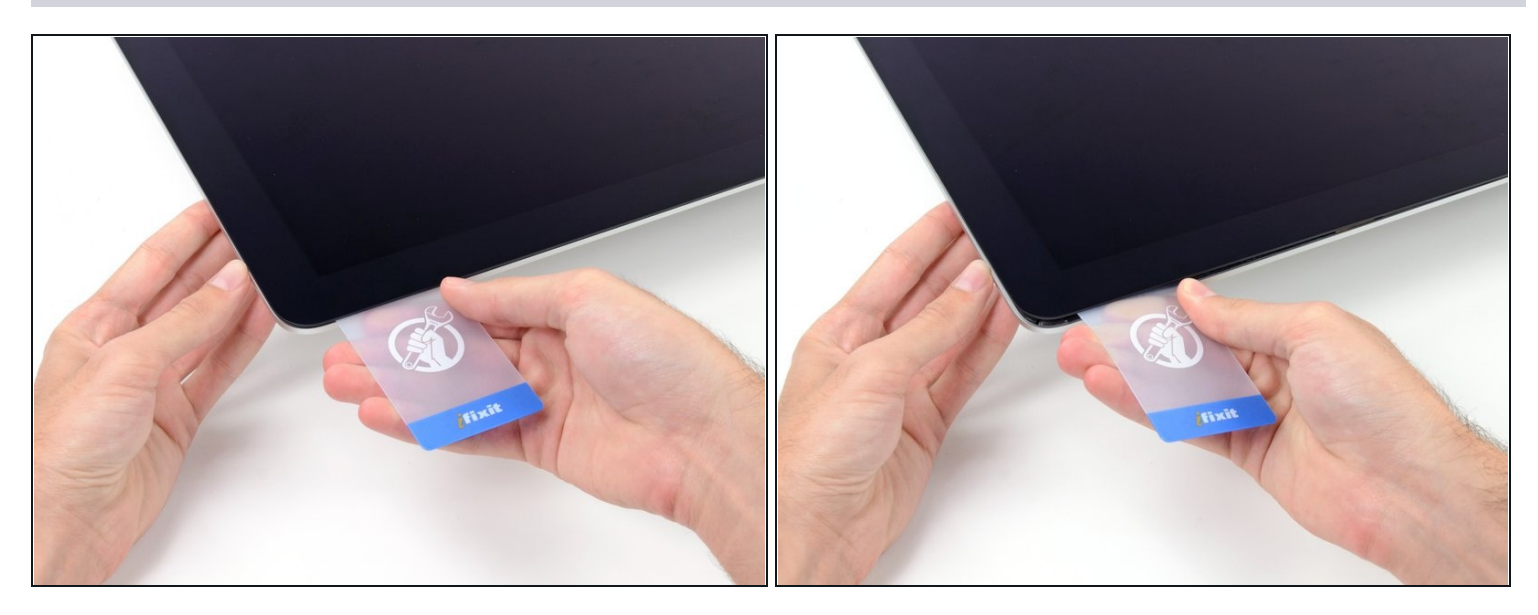

- Ruotare delicatamente la scheda di plastica lateralmente per creare uno spazio fra il display e il telaio.
- Eseguire movimenti lenti, facendo attenzione a non fare troppa pressione sul vetro del display, poiché occorre solo uno spazio di circa 0,63 cm.

#### **Passo 12**

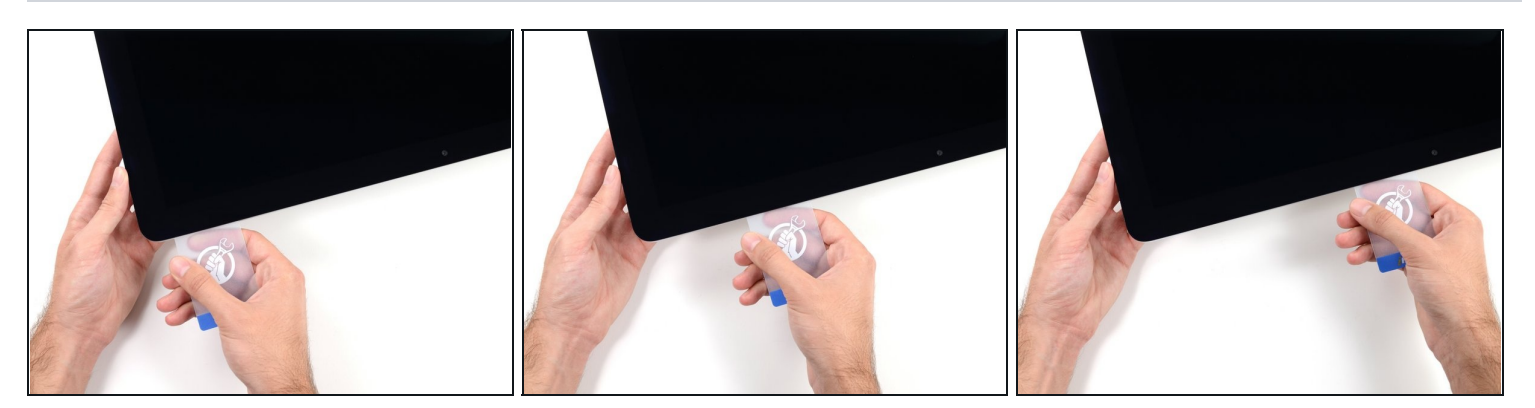

Far scorrere la scheda verso il centro del display per tagliare il resto dell'adesivo lungo  $\bullet$ l'angolo destro dell'iMac.

Occorre fermarsi prima della fotocamera iSight per non danneggiarla.

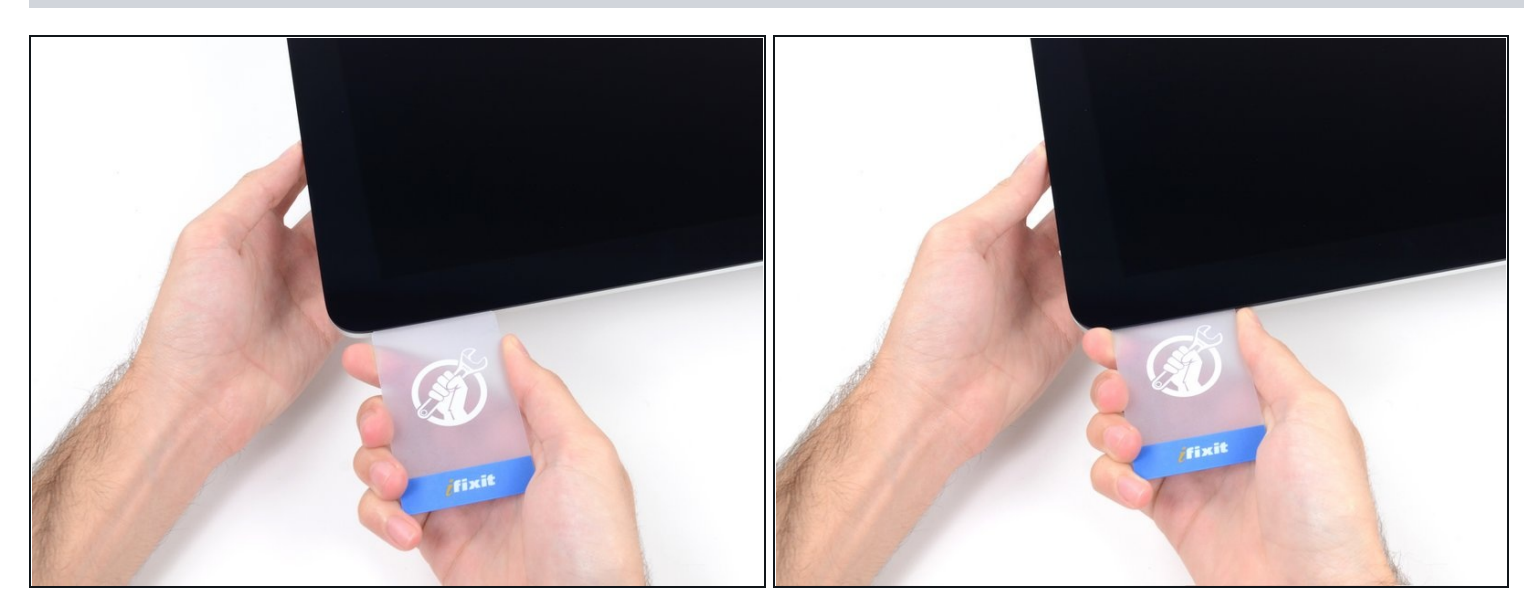

Inserire la scheda di plastica nell'angolo superiore destro nuovamente e lasciarla in  $\bullet$ sede per evitare che l'adesivo si riattacchi.

#### **Passo 14**

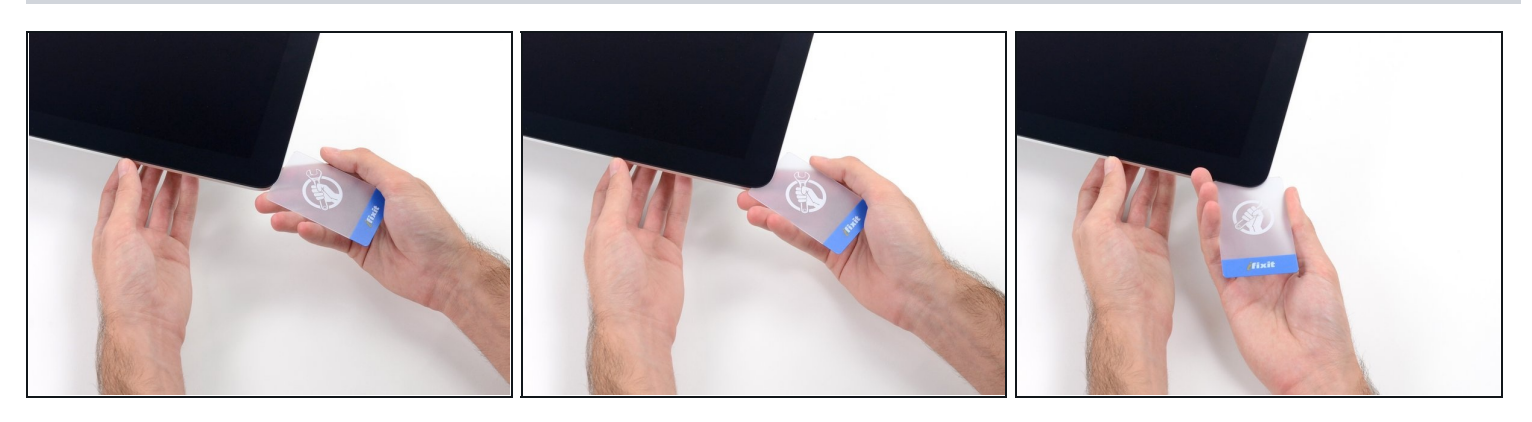

Inserire una seconda scheda di plastica nello spazio fra il display e il telaio, vicino  $\bullet$ all'angolo superiore sinistro dell'iMac.

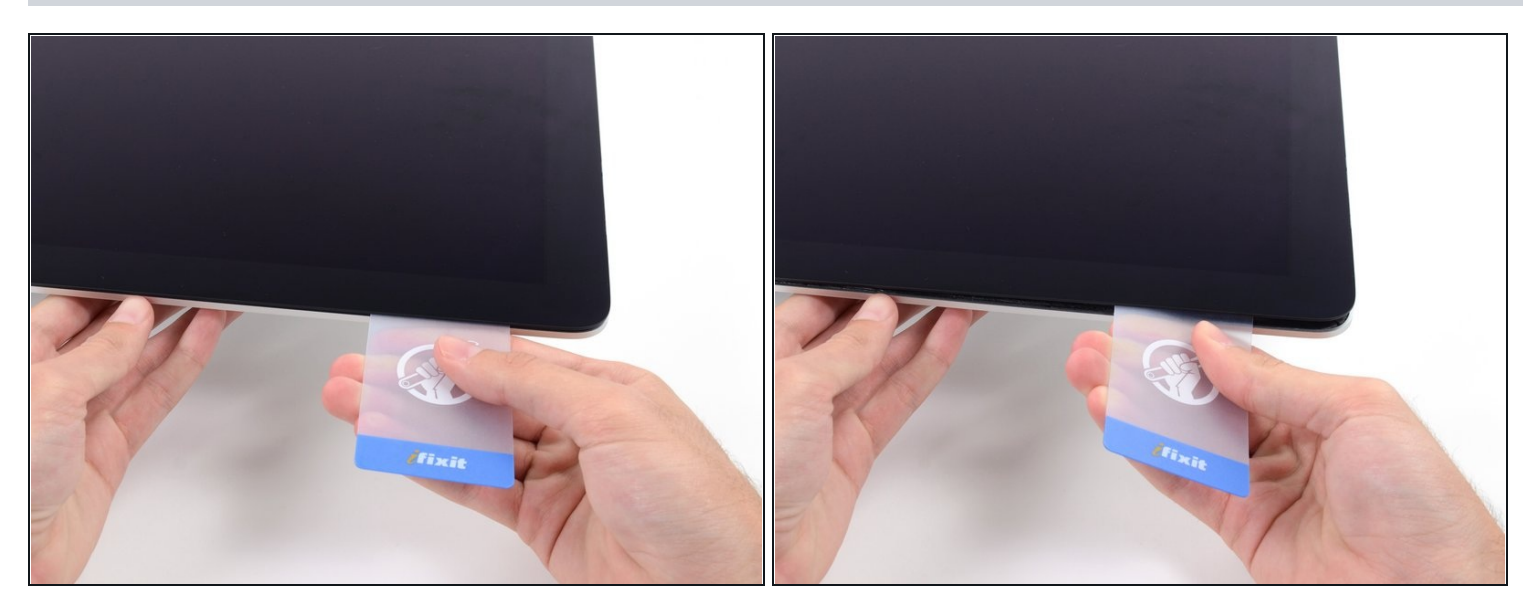

- Ruotare delicatamente la scheda verso l'alto per aumentare leggermente lo spazio fra il  $\bullet$ display e il telaio.
- $\widehat{\mathbb{C}}$  Come sulla parte opposta, ruotare lentamente la scheda, per consentire la separazione dell'adesivo, senza esercitare una pressione eccessiva sul vetro del display.

#### **Passo 16**

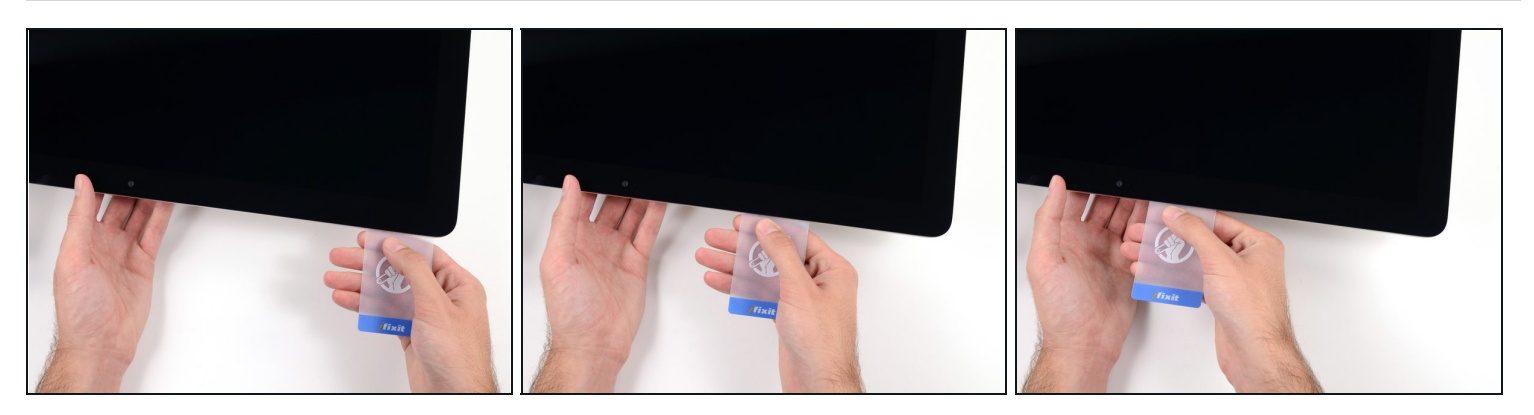

Far scorrere la scheda di plastica verso il centro, fermandosi nuovamente prima della  $\bullet$ fotocamera iSight.

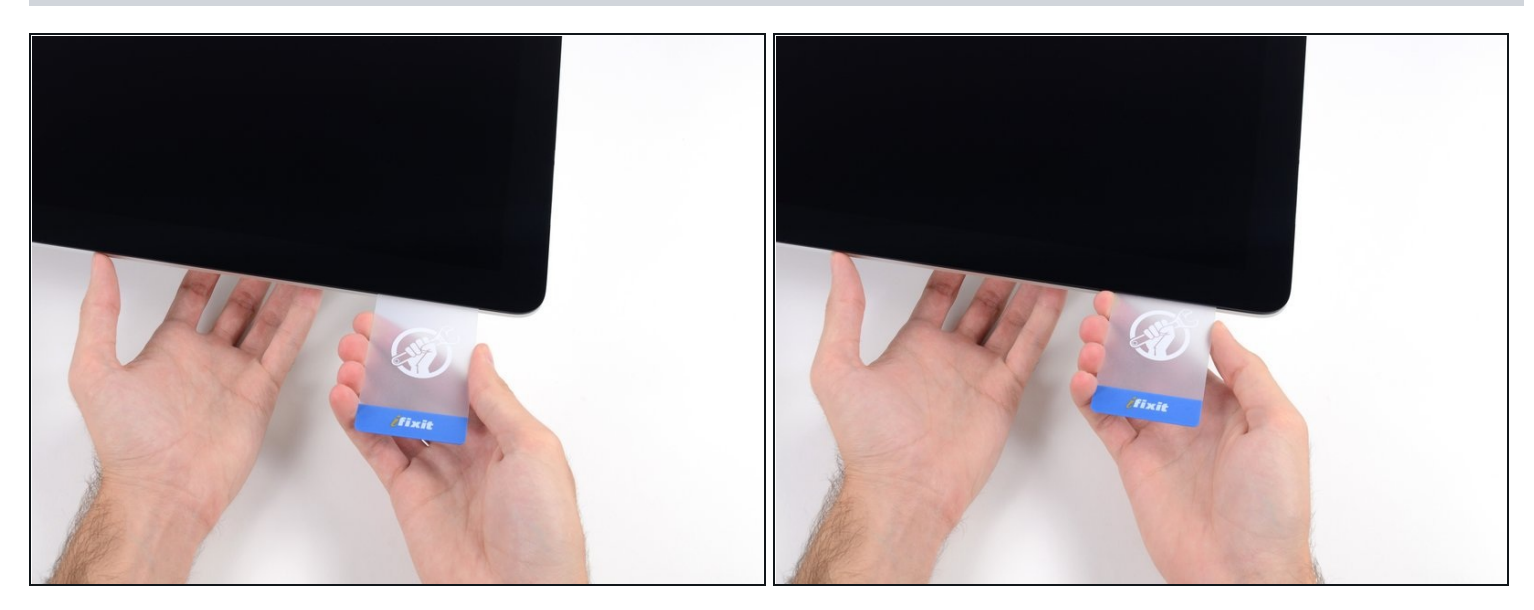

Reinserire la scheda di plastica nell'angolo superiore sinistro.

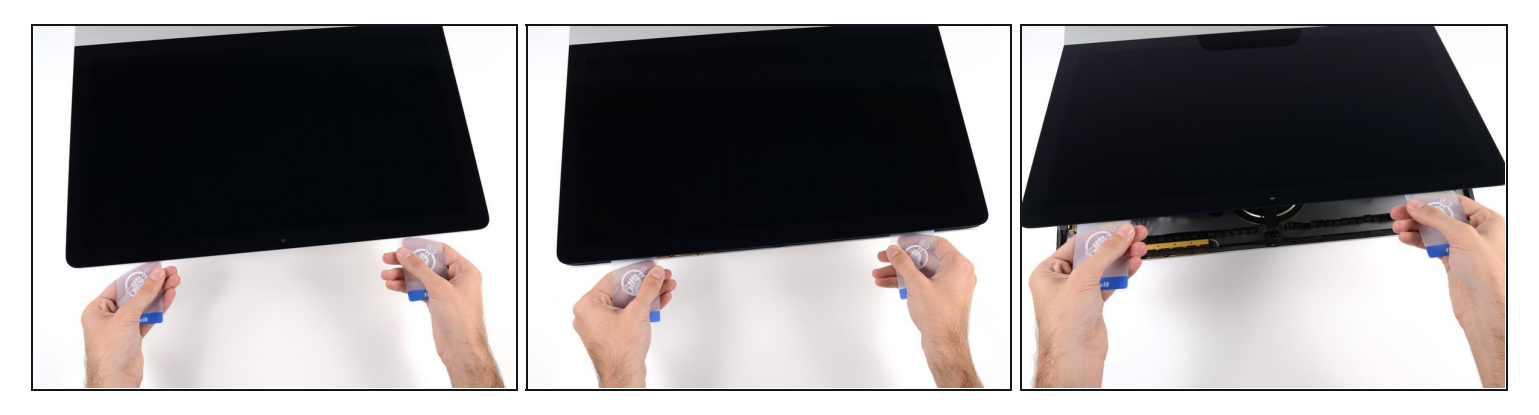

- Mantenendo entrambe le schede di plastica inserite vicino agli angoli come indicato, ruotarle delicatamente sui lati per aumentare lo spazio fra il display e il case.
- $\odot$  In presenza di sezioni ancora incollate che non si separano, fermare la rotazione e utilizzare una delle schede per tagliare l'adesivo restante.
- Iniziare a sollevare la parte superiore del display dal telaio.
- Sollevare il display di pochi centimetri, poiché i cavi di alimentazione e dei dati sono ancora collegati alla scheda logica.

#### **Passo 19 — Cavi del gruppo schermo**

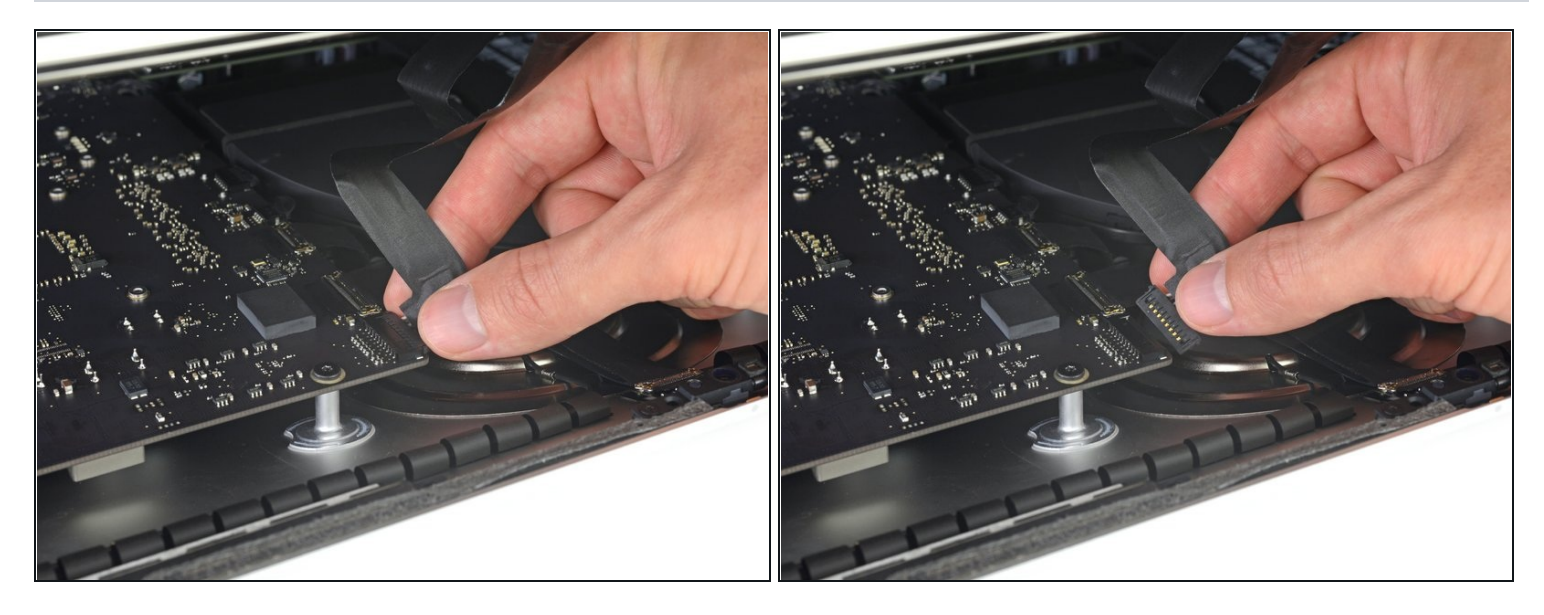

- $\odot$  Solleva lo schermo abbastanza in alto da avere un accesso facile al connettore, ma non tanto da strappare i cavi e forzare i rispettivi connettori (alzalo di circa 20 cm).
- Mantieni lo schermo con uno mano mentre con l'altra stacchi il cavo di alimentazione dello schermo .

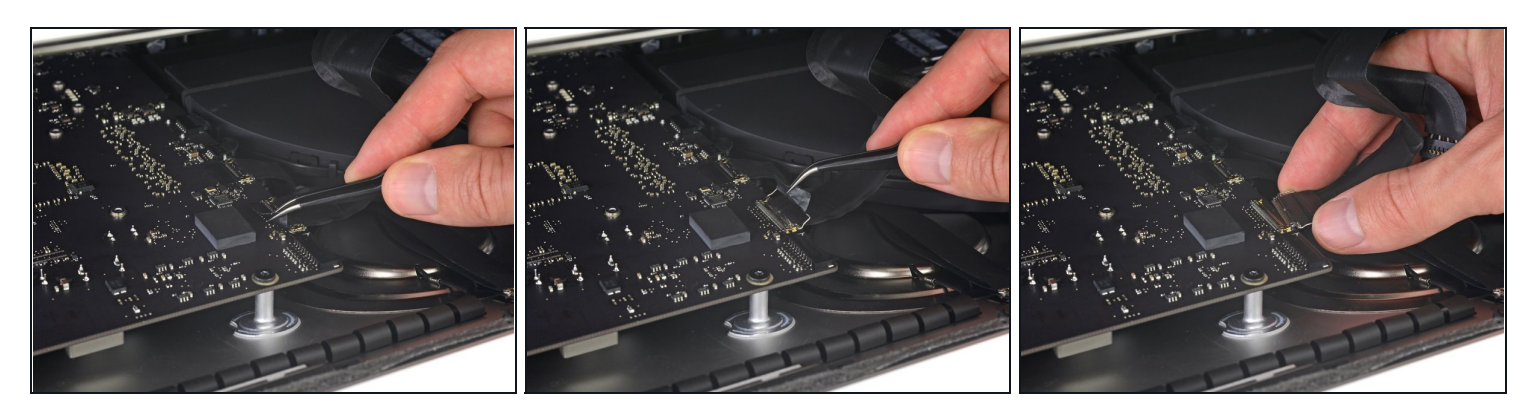

- Continua a tenere lo schermo con una mano, sblocca la staffa metallica di ritenuta del cavo dati dello schermo.
- Stacca con cautela il cavo dati dello schermo dalla sua presa nella scheda madre.  $\bullet$ Assicurati di tirare il cavo dati dello schermo direttamente fuori della sua presa, mantenendolo parallelo alla scheda madre, per evitare di danneggiarlo.

# **Passo 21 — Separazione gruppo schermo**

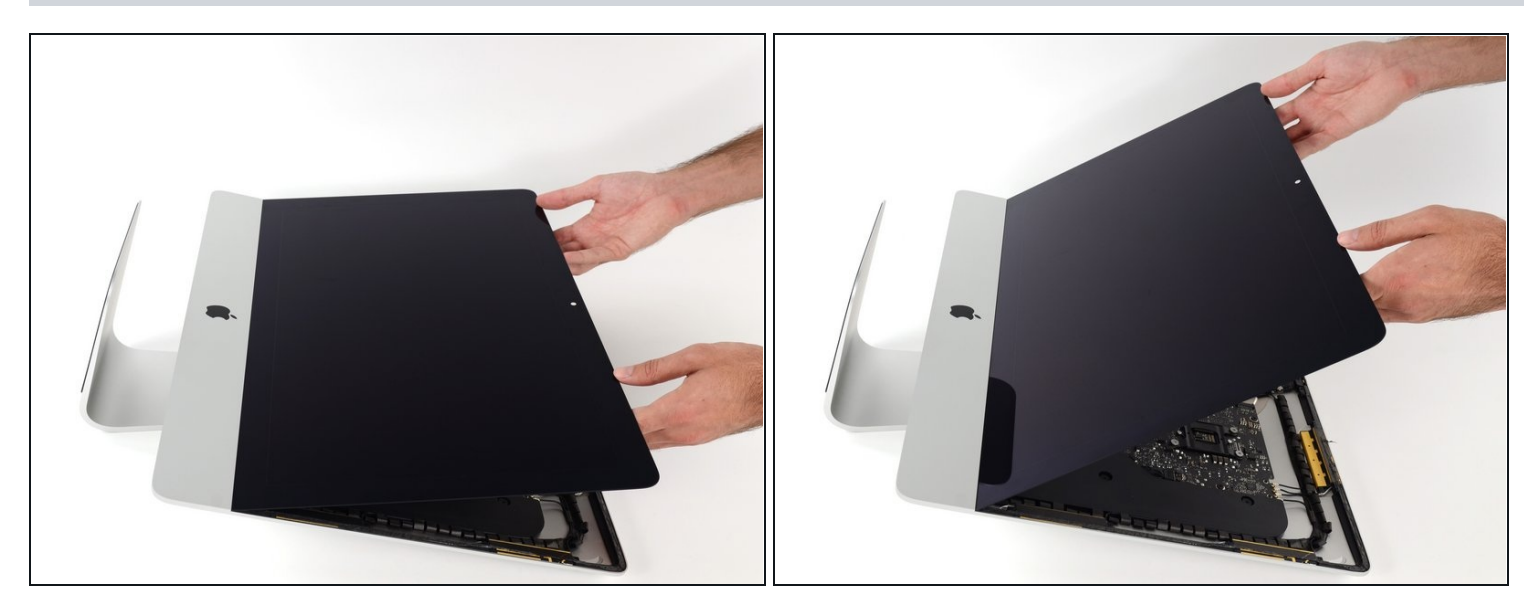

- Solleva il display in posizione quasi verticale.  $\bullet$
- $\widehat{\mathbb{C}}$  A questo. C'è ancora una striscia di adesivo lungo il bordo inferiore dello schermo che lo terrà fissato alla cornice come una cerniera. Puoi allentare questo adesivo alzando e abbassando il display un po' di volte.

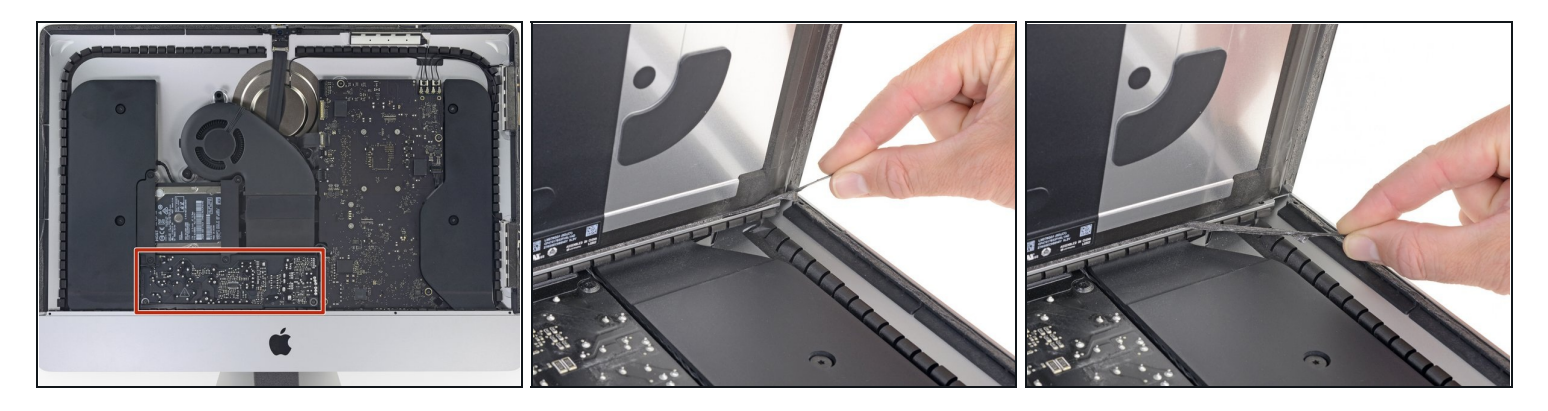

- Fai molta attenzione a non toccare i conduttori del condensatore o le saldature sul retro dell'alimentatore (riquadrati in rosso).
- Afferra la linguetta alle estremità di una delle strisce adesive sulla parte inferiore dello schermo e tira l'adesivo verso la parte superiore dell'iMac per rimuoverlo.
- Ripeti questo passo con l'altra striscia adesiva e rimuovila.  $\bullet$
- $\widehat{\mathbb{C}}$  Se una delle strisce adesive si rompe prima di essere stata rimossa, usa una scheda di plastica per tagliare l'adesivo rimasto.

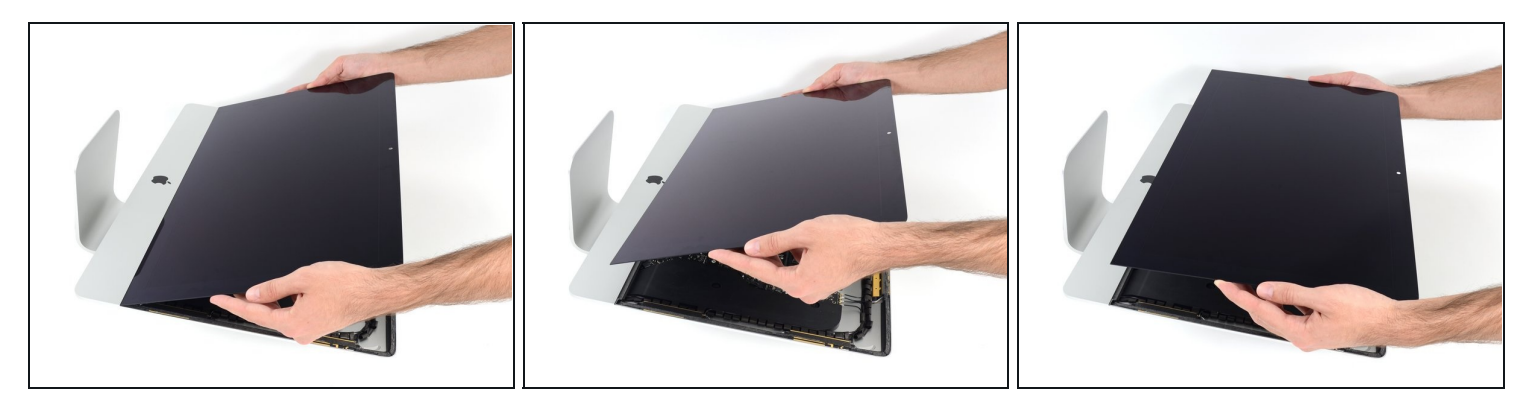

- Solleva lo schermo dalla cornice e rimuovilo dall'iMac.
- Potresti dover sollevare lentamente da un lato per staccare l'adesivo rimanente.  $\bullet$

Fai molta attenzione quando maneggi lo schermo: è grande, pesante e fatto di vetro.

Dopo che l'adesivo è stato tagliato, non può essere riutilizzato per sigillare il display. Segui [questa](https://it.ifixit.com/Guida/Sostituzione+strisce+adesive+iMac+Intel+21.5-Inch+EMC+3068/103321) guida per sostituire le strisce adesive che fissano lo schermo all'involucro posteriore.

**Passo 24 — Staffa di supporto inferiore**

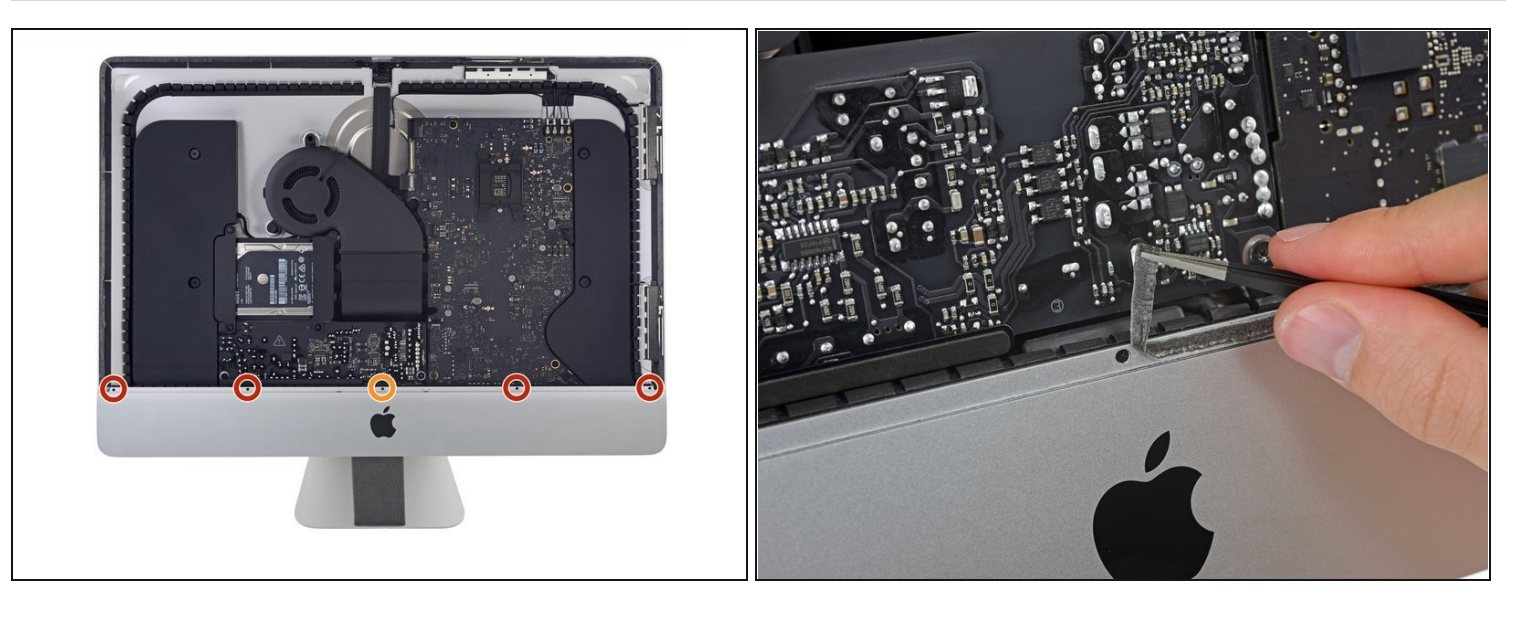

- Svita le seguenti viti a croce Phillips che tengono ferma la staffa di supporto inferiore: Quattro viti da 3,2 mm
- Una vite da 1,7 mm
- $\circled{1}$  Potresti dover rimuovere l'adesivo sul bordo inferiore dell'iMac per aver accesso alle viti.

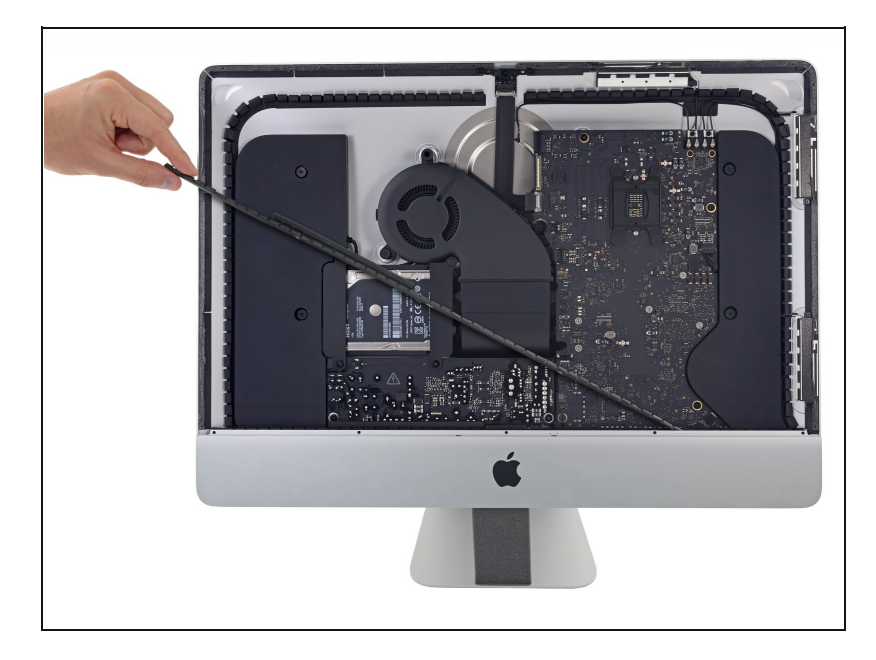

Rimuovi la staffa di supporto  $\bullet$ inferiore dalla scocca dell'iMac.

# **Passo 26 — Supporti hard drive**

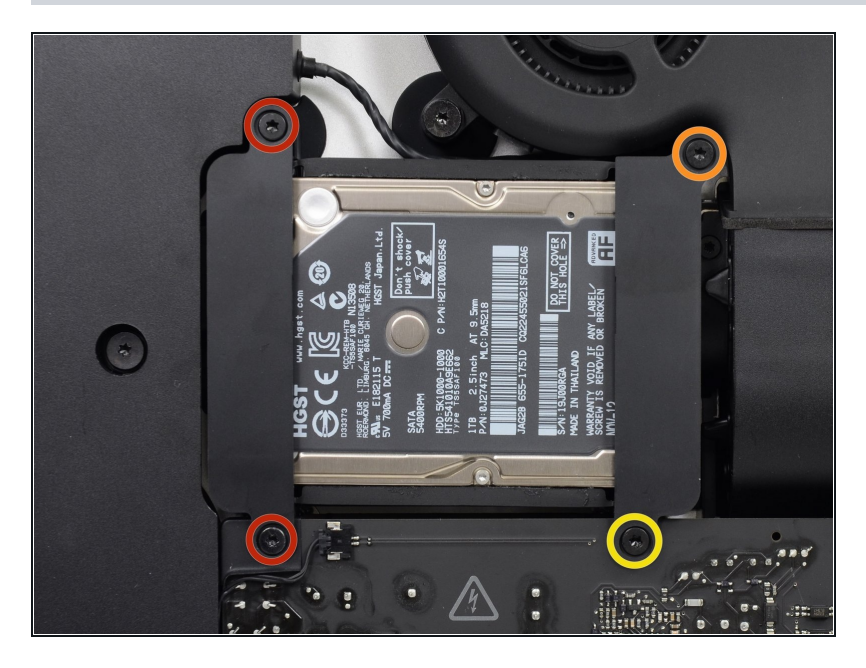

- Rimuovi le seguenti viti Torx  $\bullet$ T10 che tengono ancorato il supporto del'hard drive sull'iMac:
- Due viti da 21 mm
- Una vite da 9 mm  $\bullet$
- Una vite da 27 mm

# **Passo 27**

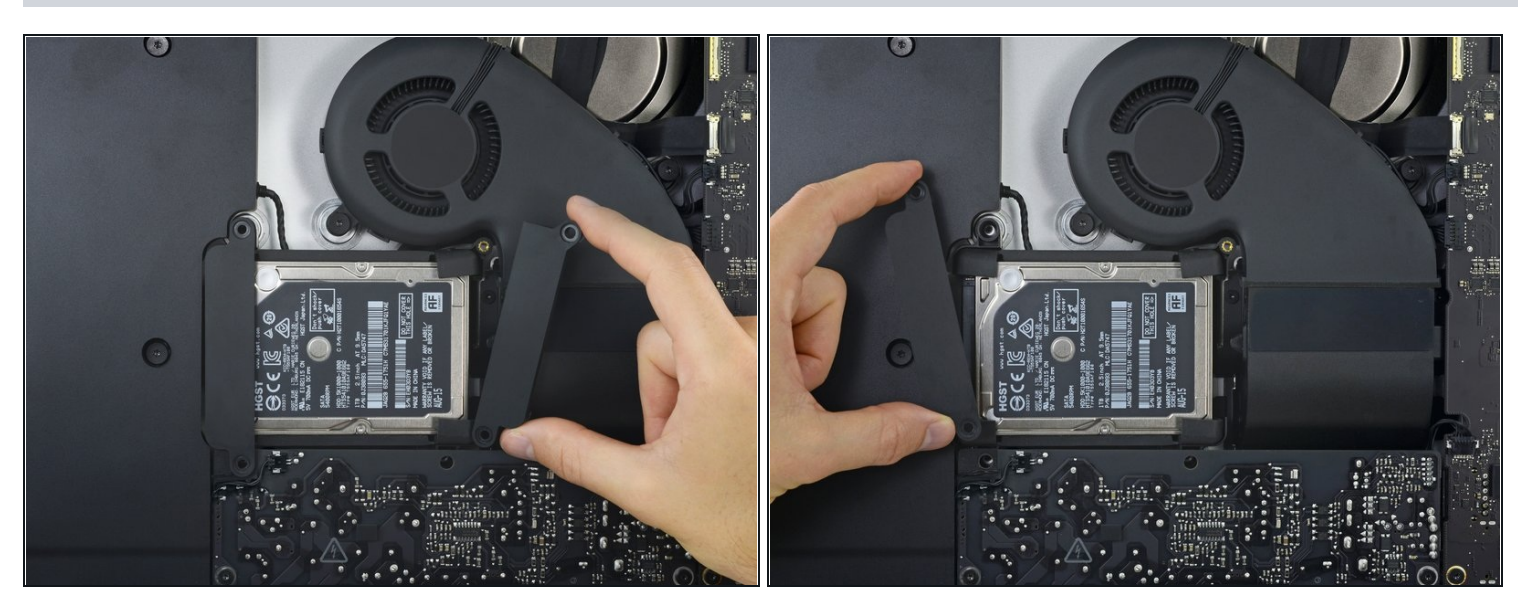

Rimuovi i supporti sinistro e destro dell'hard drive dell'iMac.

#### **Passo 28 — Alimentatore**

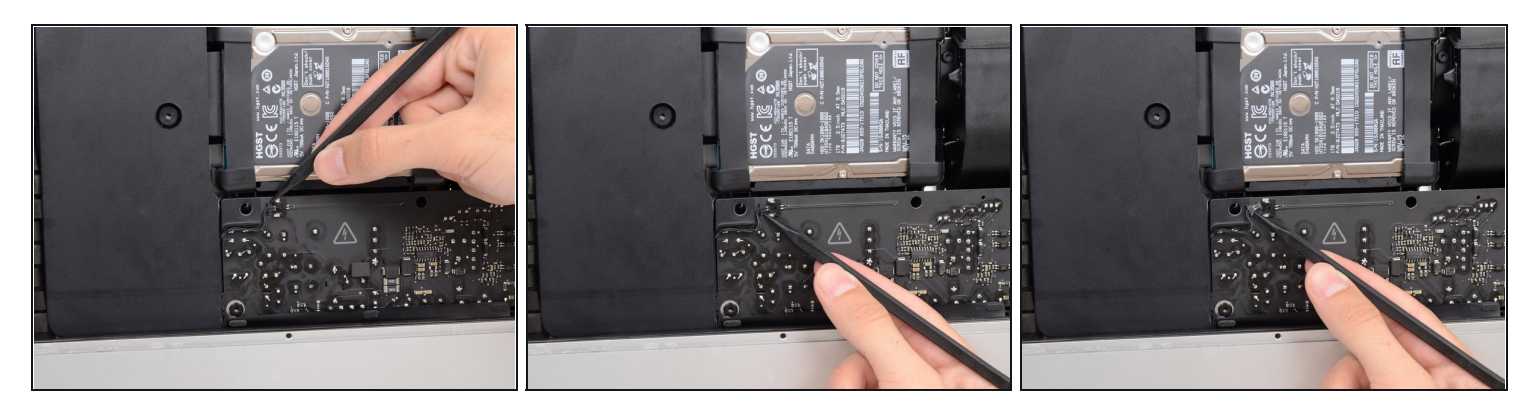

- I prossimi passi ti faranno avvicinare le mani alla faccia esposta dell'alimentatore. **Non** toccare la faccia dell'alimentatore o qualsiasi saldatura esposta. Toccandole rischi di prendere una scossa ad alta tensione dai grandi condensatori collegati alla scheda.
- Usa la punta di uno spudger per spingere entrambi i lati del connettore del cavo del tasto di accensione e *guidarlo* delicatamente fuori dalla sua presa.

#### **Passo 29**

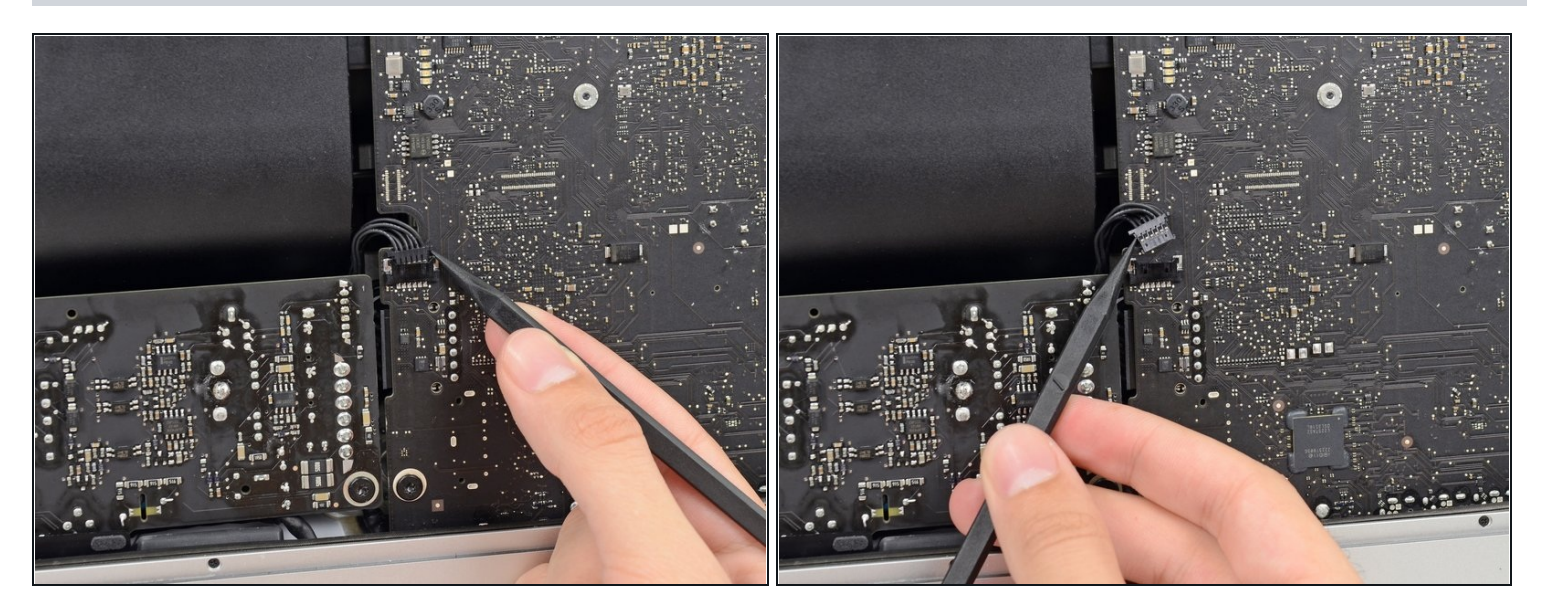

Usa la punta di uno spudger per spingere entrambi i lati del connettore del cavo di controllo dell'alimentatore e *guidarlo* delicatamente fuori dalla sua presa.

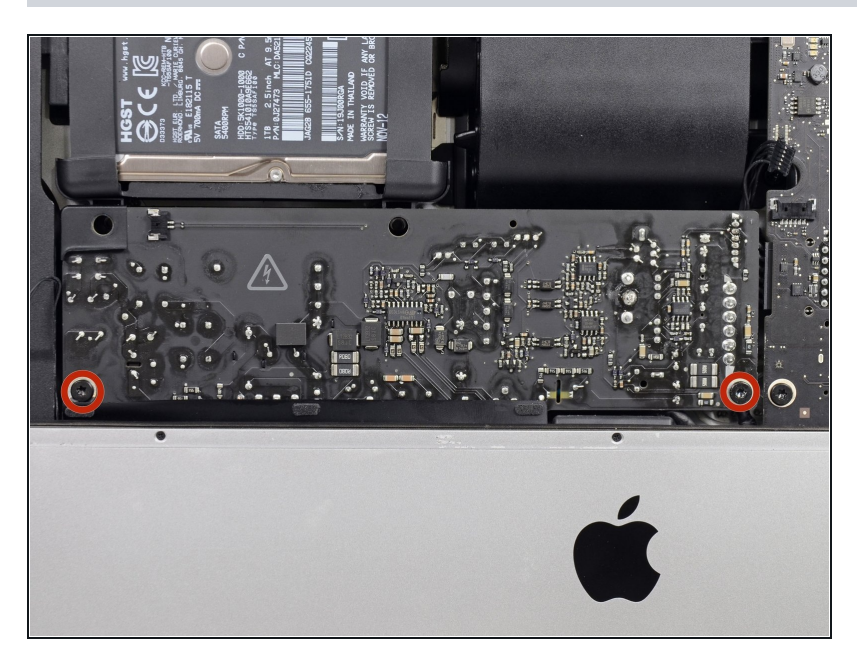

Svita le due viti Torx T8 da 7,2 mm che fissano l'alimentatore alla copertura posteriore.

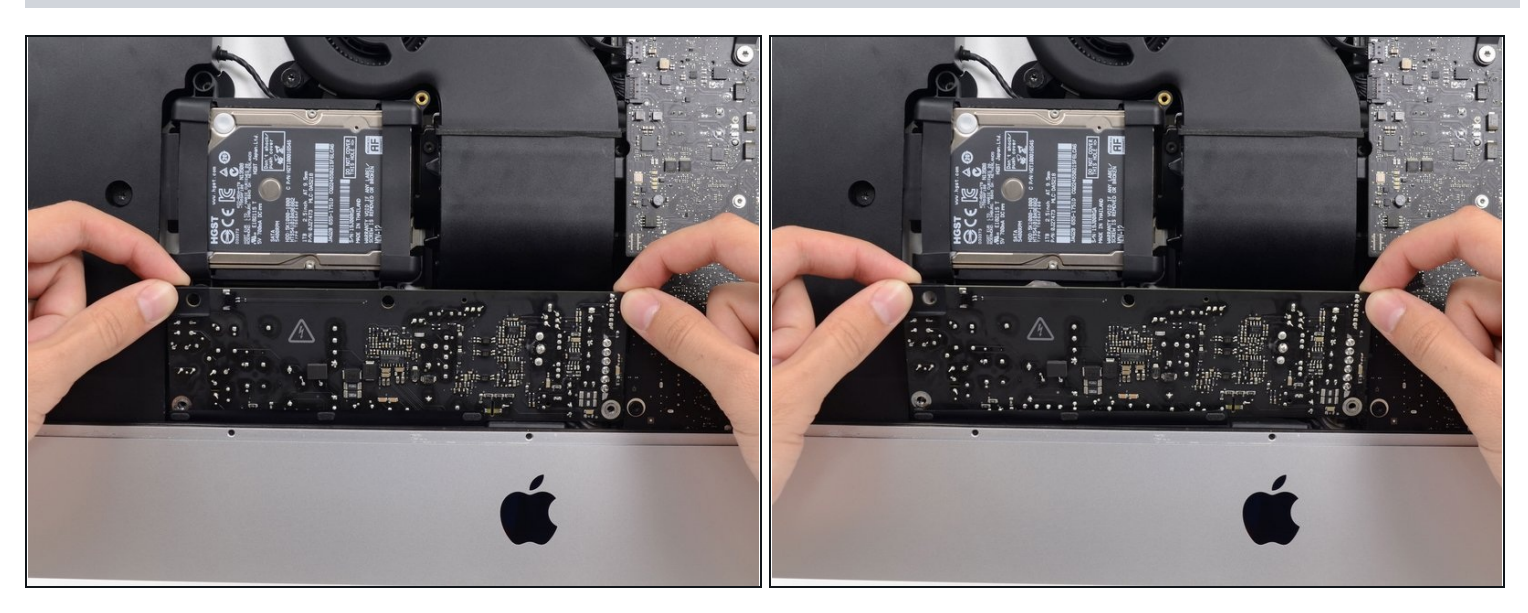

- Mentre lavori sull'alimentatore, **stai molto attento** a non toccare le gambe dei condensatori o qualsiasi saldatura esposta sul retro dell'alimentatore. Tocca la scheda solo sui suoi bordi.
- Inclina l'alimentatore in avanti.

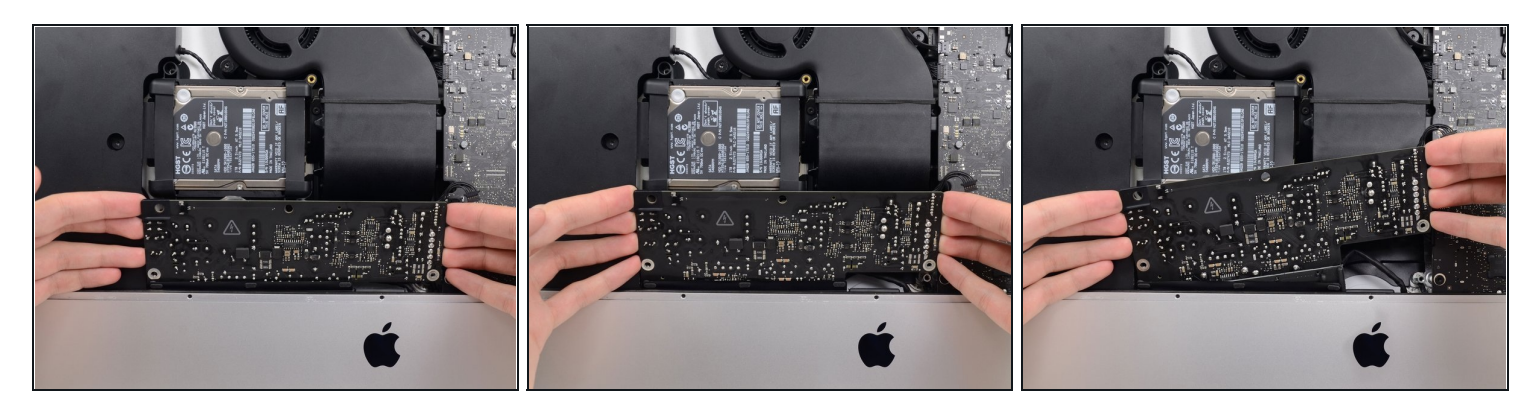

- Tira l'alimentatore leggermente verso l'alto e fori dalla copertura inferiore.
- Ruota l'alimentatore in senso antiorario, sollevando il lato destro di un paio di centimetri rispetto al sinistro.

# **Passo 33**

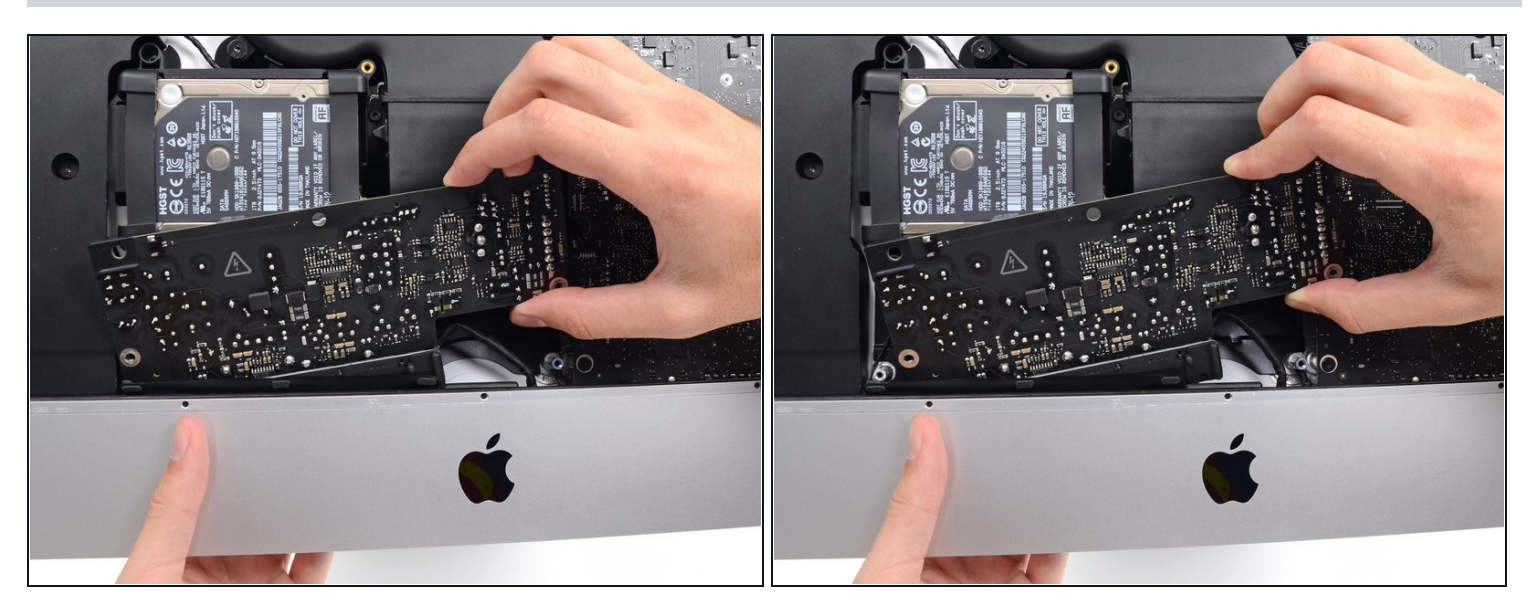

Fai scorrere l'alimentatore verso destra per superare i supporti delle viti sulla copertura posteriore.

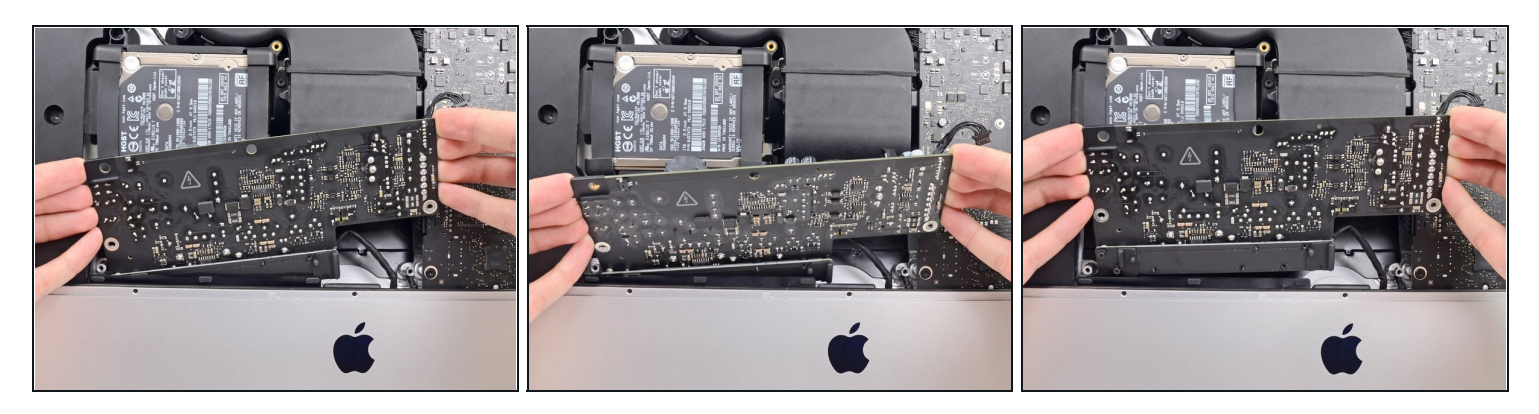

Tira in avanti l'alimentatore e rimuovilo dal suo alloggio nella copertura posteriore.

**Non** cercare ancora di rimuovere completamente l'alimentatore dall'iMac: è ancora collegato alla scheda madre.

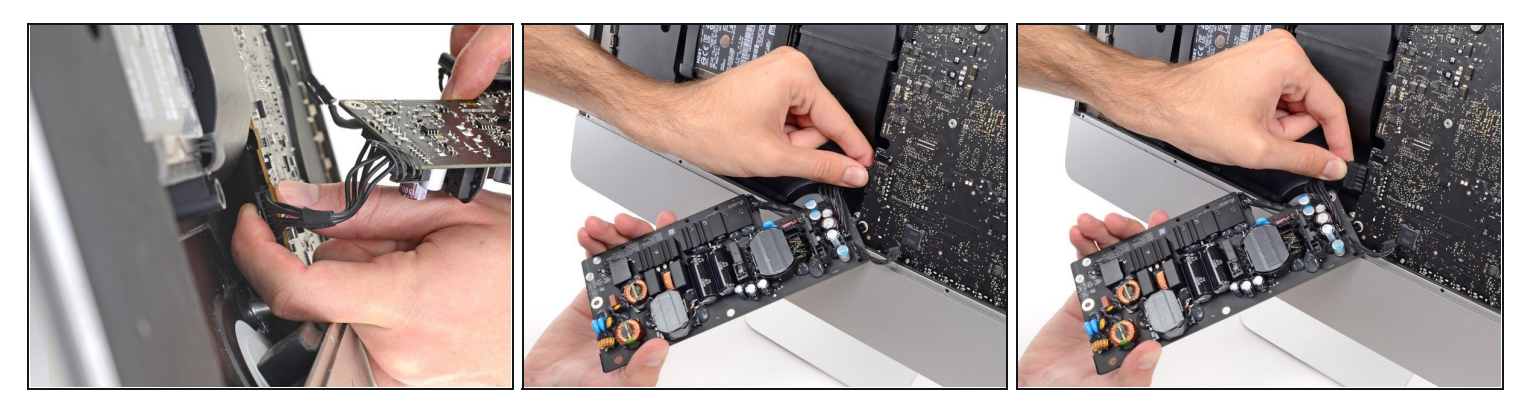

- **Stai molto attento** a non toccare le gambe dei condensatori o qualsiasi saldatura esposta sul retro dell'alimentatore. Tocca la scheda solo sui suoi bordi.
- $\langle \mathbf{A} \rangle$ Non lasciar toccare nessuna saldatura esposta con una superficie in metallo, in quanto potrebbe causare un corto circuito.
- $\overline{\textcircled{\iota}}$  Gira l'alimentatore a faccia in giù per accedere al cavo di alimentazione DC collegato dietro la scheda madre.
- Per scollegare il cavo, schiaccia il gancio di [rilascio](https://d3nevzfk7ii3be.cloudfront.net/igi/2WIdmLVMDvtTNjQZ) sul retro del connettore, dietro la  $\bullet$ scheda madre e sfila il connettore.

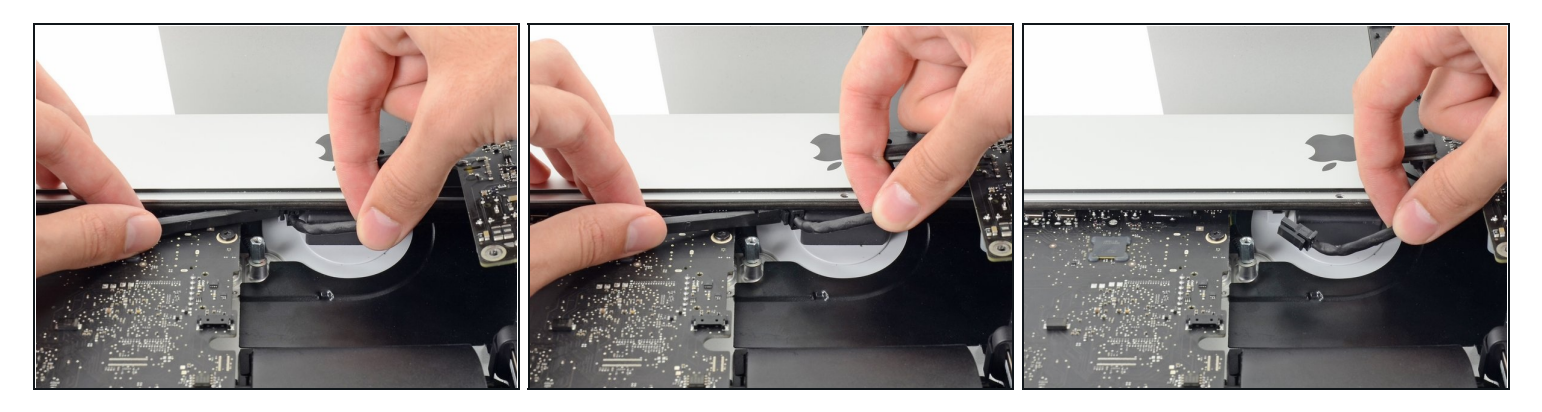

 $\textcircled{\tiny 1}$  Potresti trovare utile appoggiare l'iMac sul suo retro per i prossimi passi.

- Usa la parte piatta di uno spudger per premere all'interno il gancio di [rilascio](https://d3nevzfk7ii3be.cloudfront.net/igi/UTSabGc6egVIyJT2) sul lato del connettore del cavo d'ingresso AC.
- Mentre premi il gancio di rilascio con lo spudger, prendi il cavo d'ingresso AC e sfila il connettore dalla sua presa.

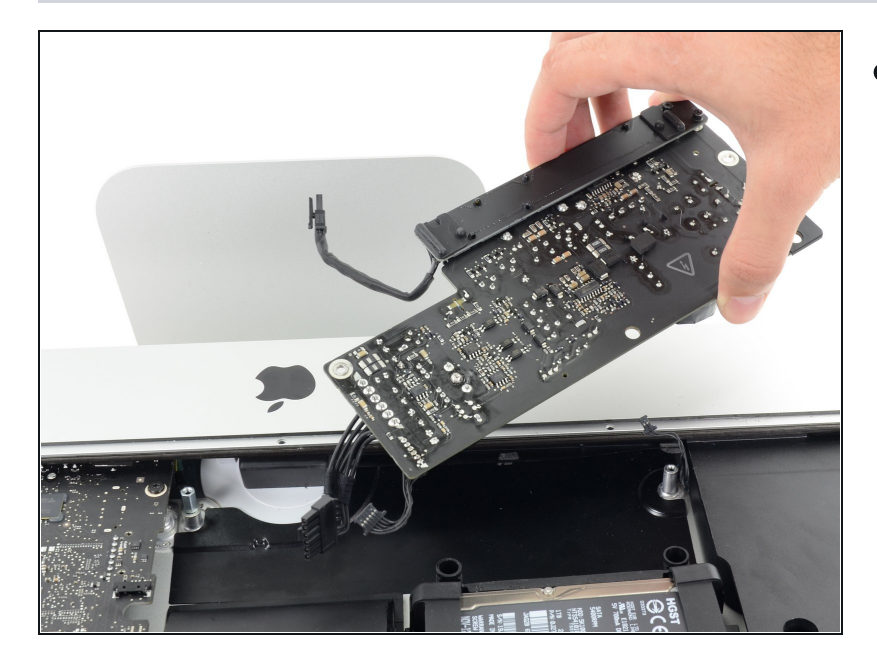

**Passo 37**

Rimuovi l'alimentatore dall'iMac.

#### **Passo 38 — Ventola**

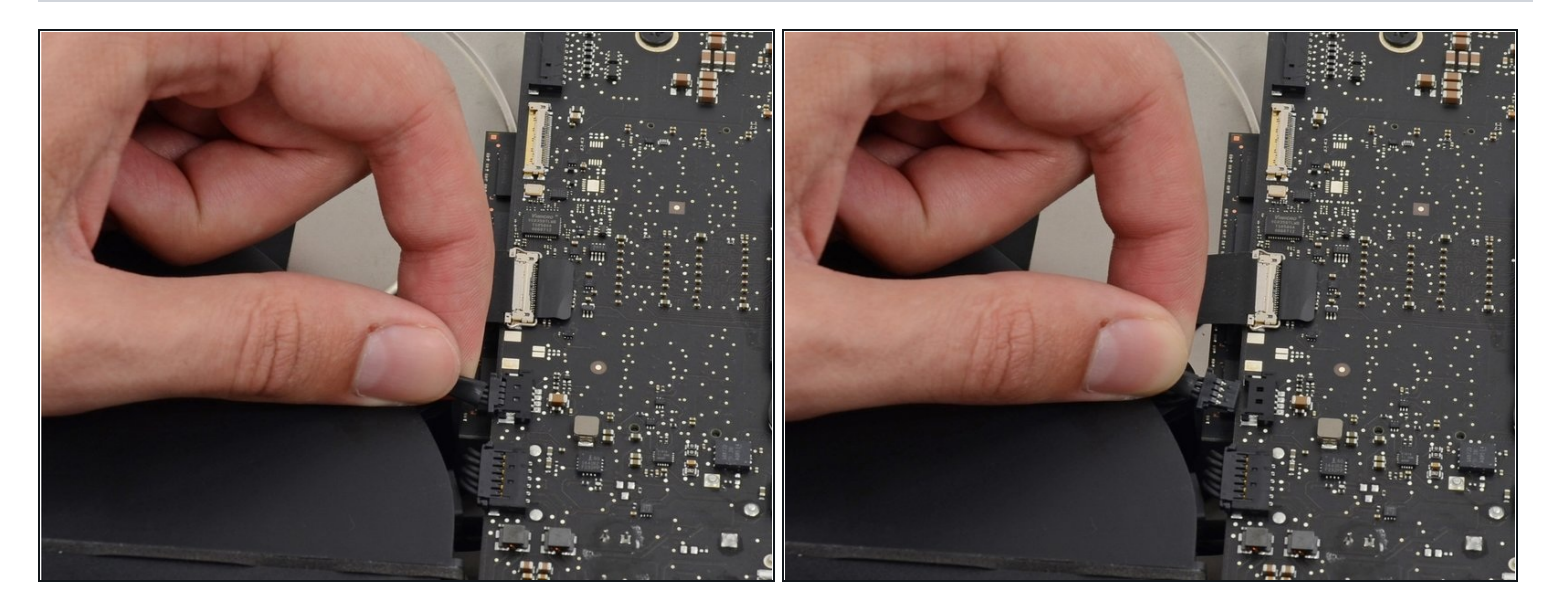

Estrai delicatamente il connettore del cavo della ventola dal connettore presente sulla  $\bullet$ scheda logica.

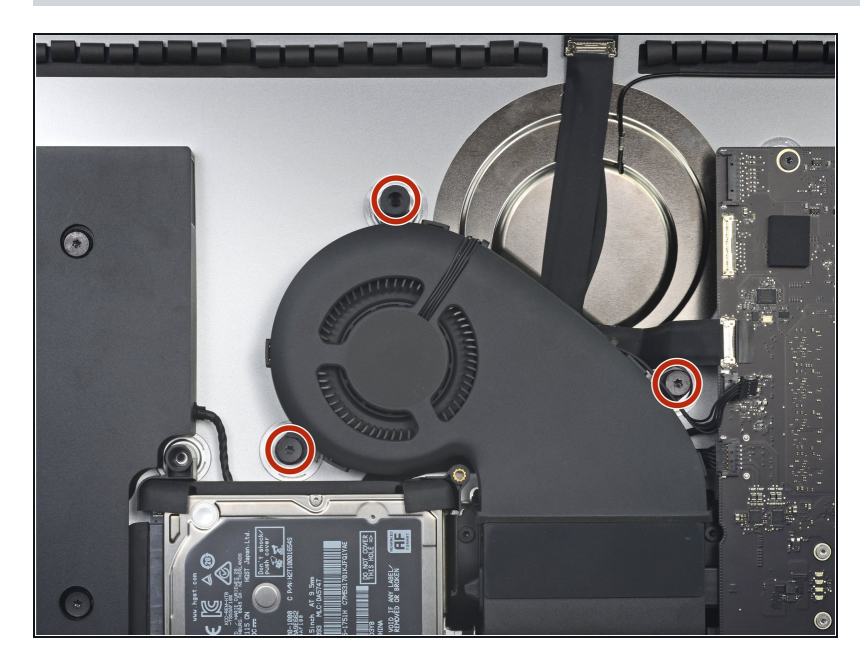

- Rimuovi le tre viti Torx T10 da 10 mm che fissano la ventola all'involucro posteriore.
- $\circled{1}$  La vite più in alto ha una guarnizione in gomma per aderire meglio e supportare lo schermo: lascia la guarnizione dov'è.

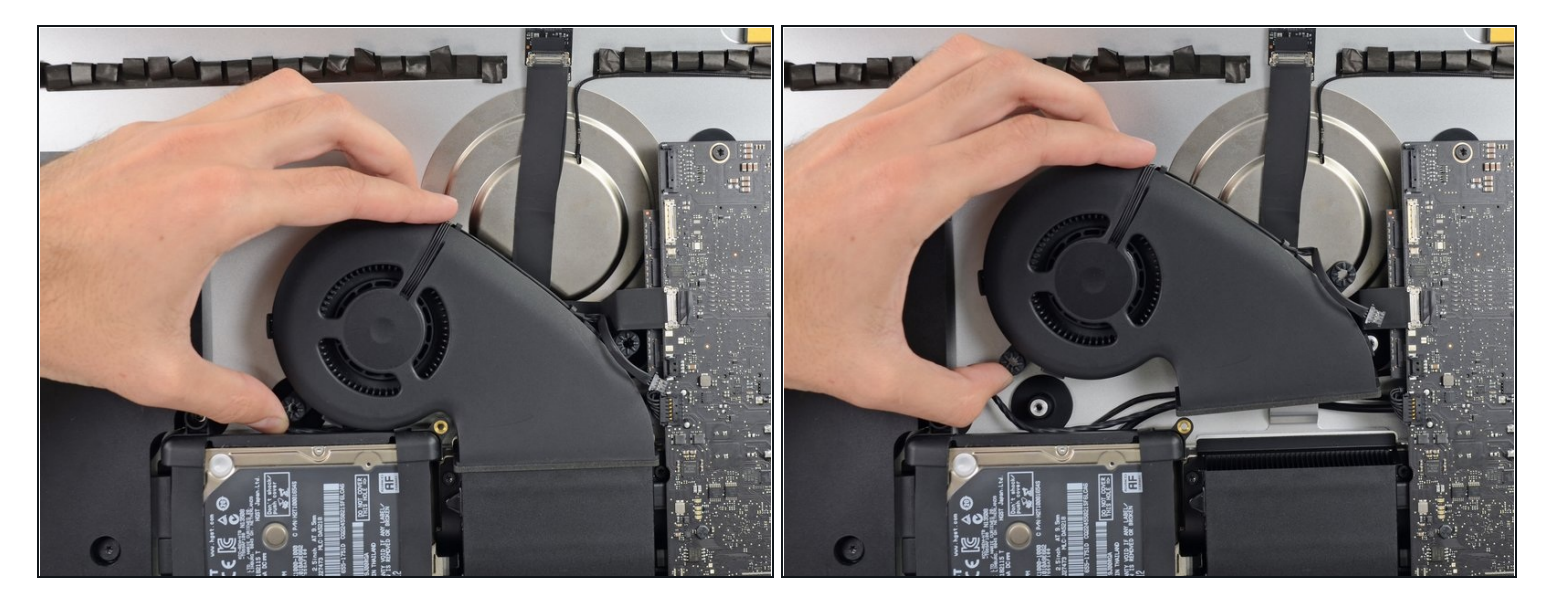

Rimuovi la ventola dall'iMac O

# **Passo 41 — Gruppo disco rigido**

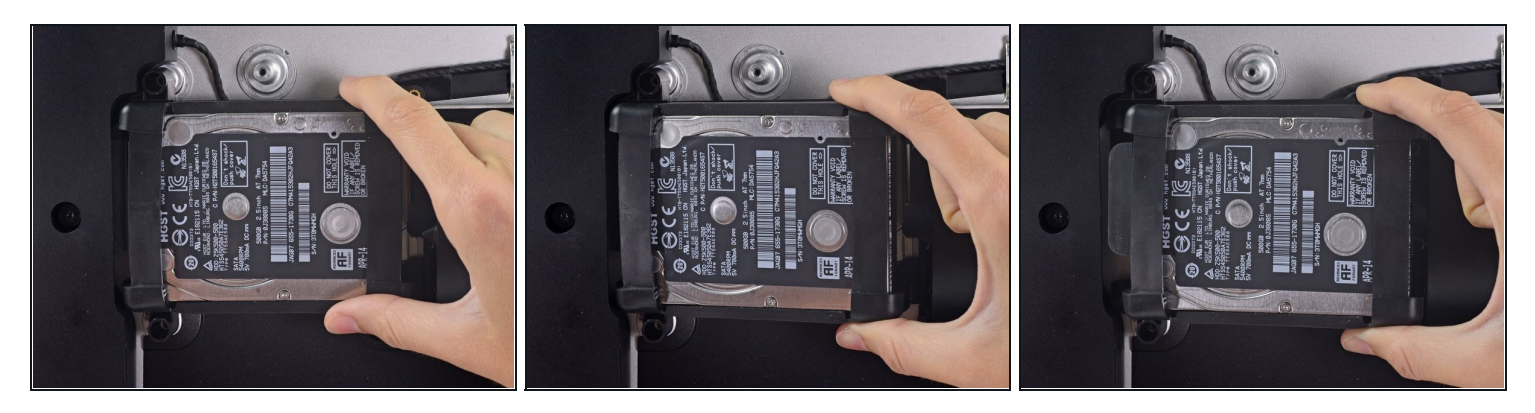

Solleva l'hard drive dal lato più vicino alla scheda madre e tiralo leggermente fuori dal  $\bullet$ suo alloggio.

Il disco rigido è ancora collegato all'iMac con un cavo dati/alimentazione SATA: **non** cercare di rimuoverlo ora.

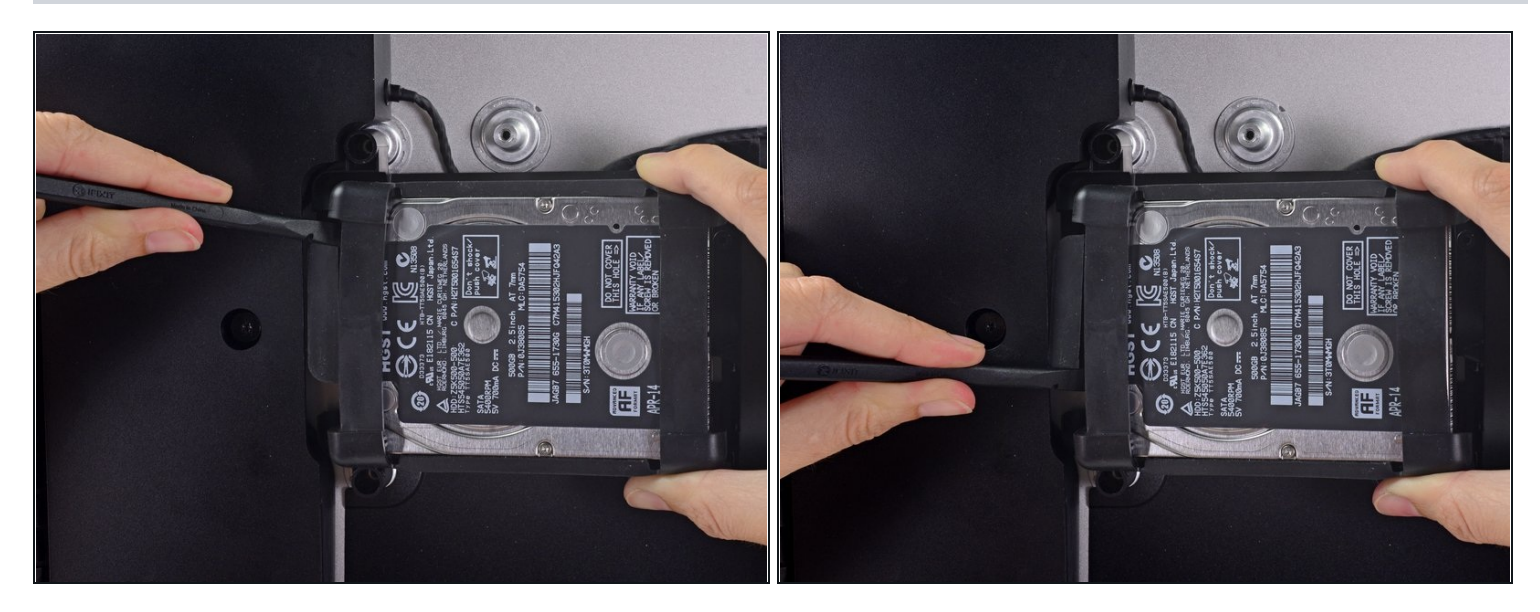

Usa uno spudger per scollegare il cavo dati/alimentazione SATA facendo leva  $\bullet$ delicatamente su entrambi i lati del connettore per farlo scorrere lontano dall'unità.

#### **Passo 43**

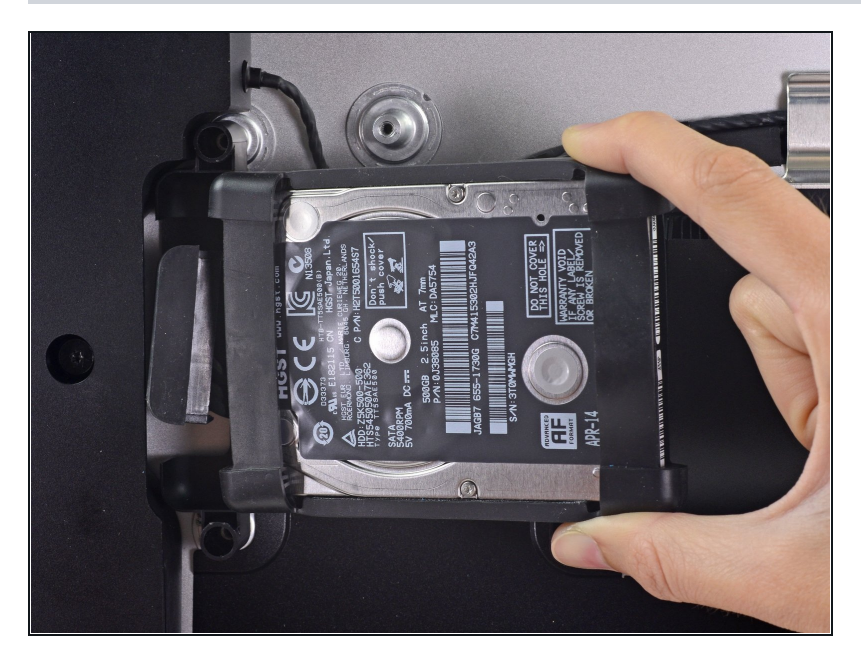

Rimuovi il gruppo dell'hard drive dall'iMac.

# **Passo 44 — Supporto disco rigido**

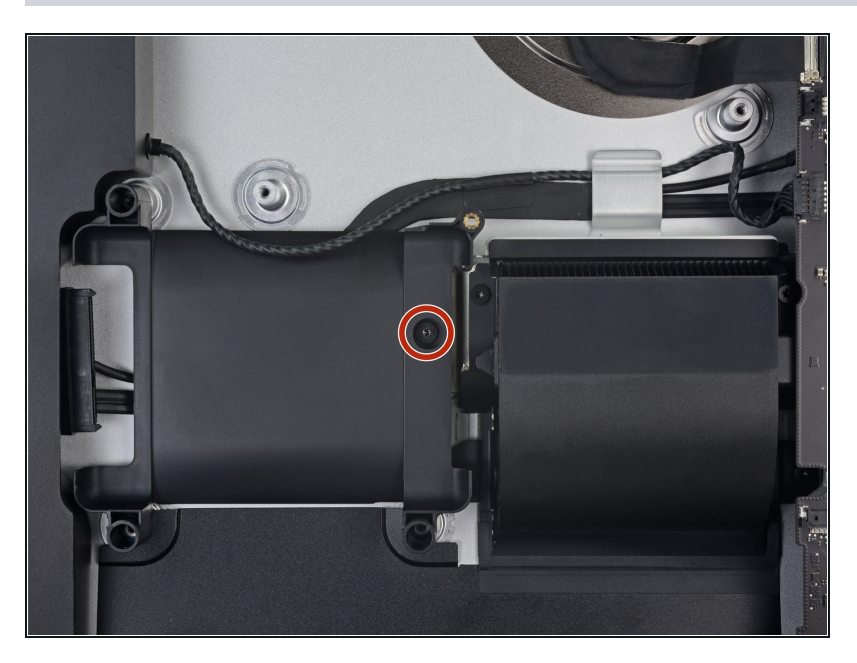

Svita la vite Torx T8 da 7,3 mm che fissa il supporto dell'unità alla scocca posteriore.

### **Passo 45**

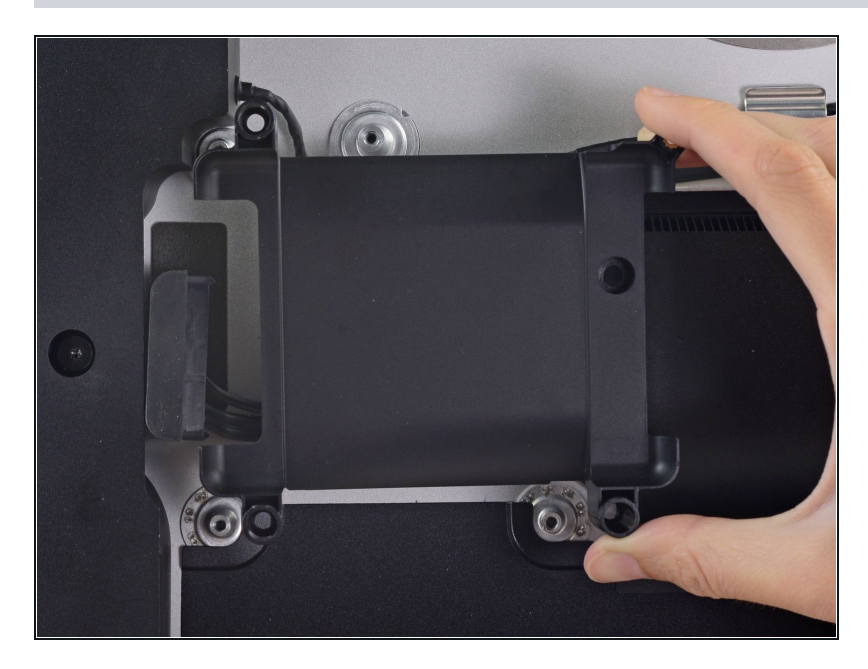

Rimuovi il supporto del disco rigido.

# **Passo 46 — Assemblaggio scheda logica**

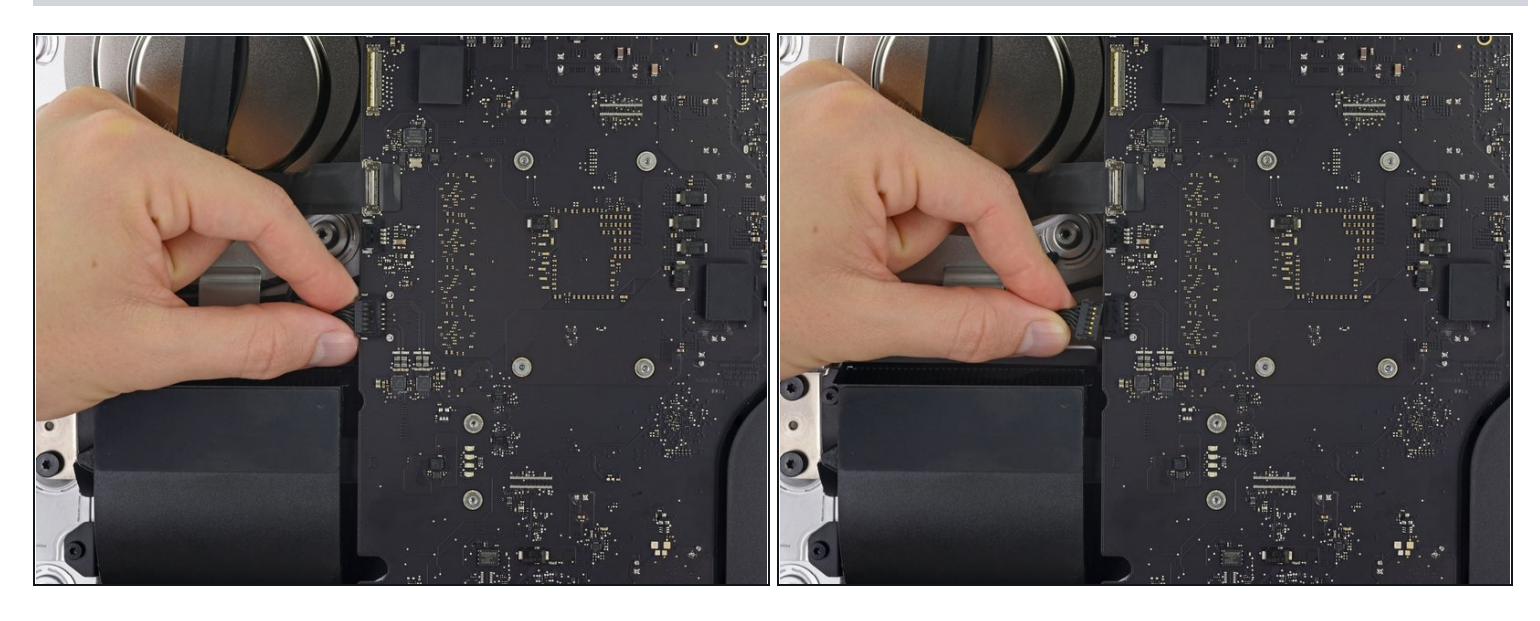

Tira delicatamente il cavo dell'altoparlante sinistro dalla sua presa sulla scheda logica.  $\bullet$ 

### **Passo 47**

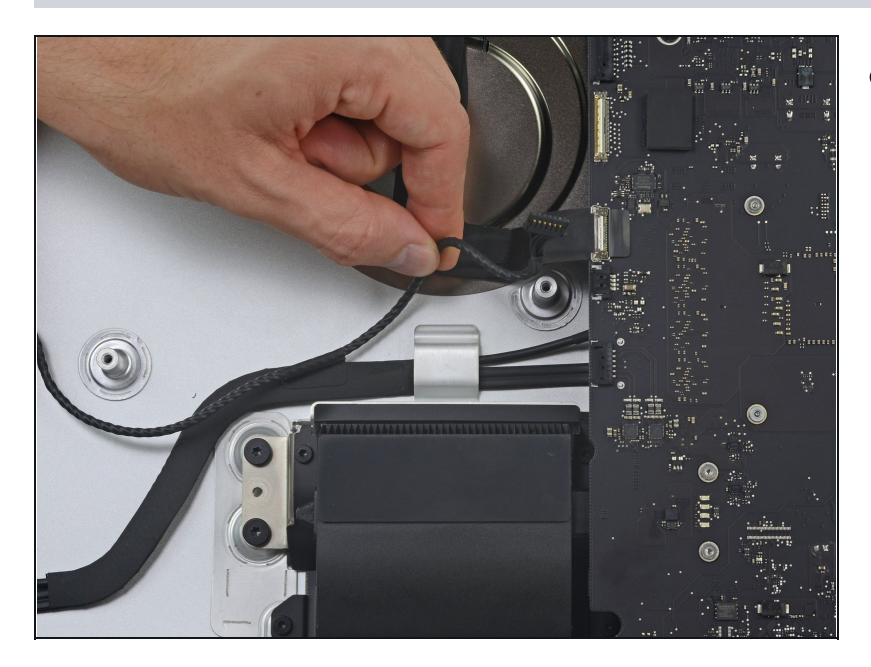

Sposta il cavo dell'altoparlante D sinistro tirandolo via dalla clip sul retro del case posteriore.

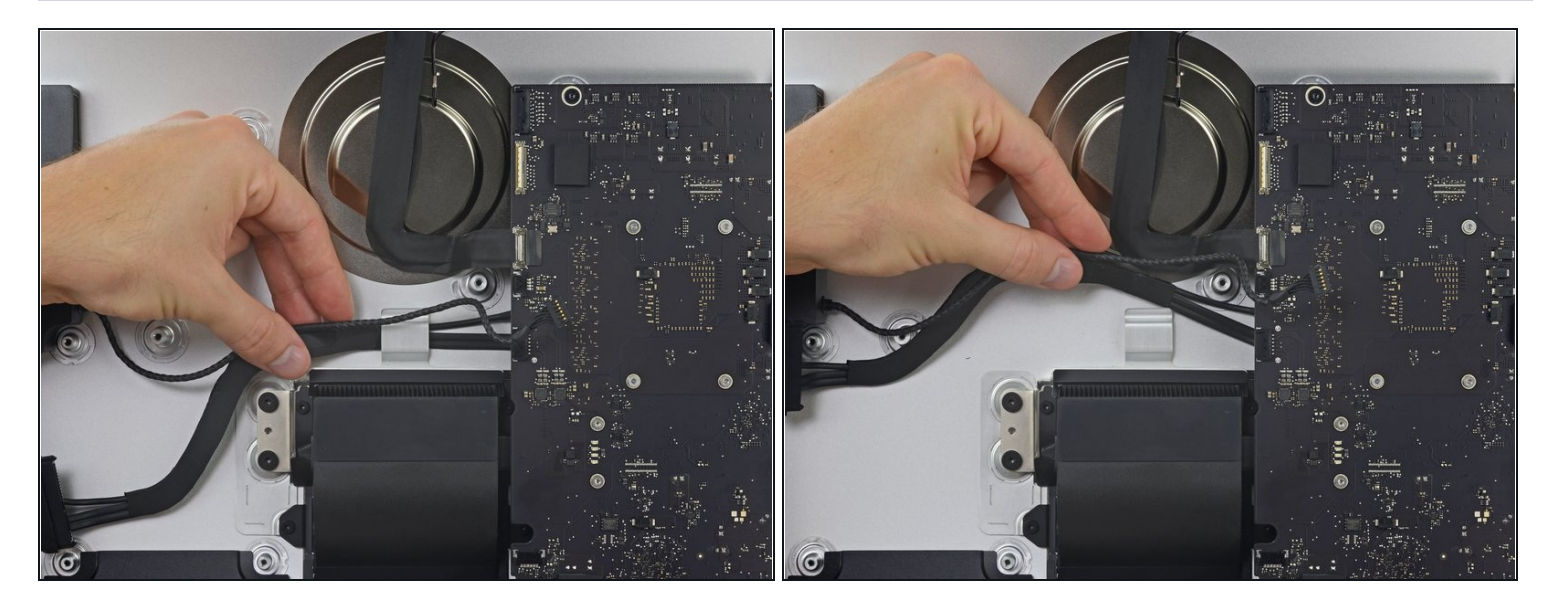

Come nel passo precedente, sposta i cavi SATA e di alimentazione, tirando via la treccia  $\bullet$ dalla clip.

#### **Passo 49**

![](_page_29_Picture_4.jpeg)

Rimuovi il pezzo di nastro adesivo che collega il connettore dell'altoparlante sinistro ai  $\bullet$ cavi di alimentazione e dati SATA.

![](_page_30_Picture_1.jpeg)

- Apri la staffa di bloccaggio in metallo sul connettore del cavo della fotocamera FaceTime.
- Tira via il cavo della fotocamera FaceTime dalla sua presa sulla scheda logica. Questo è un connettore delicato che può danneggiarsi facilmente.

#### **Passo 51**

![](_page_30_Picture_5.jpeg)

Rimuovi le due viti Torx T5 da 4,0 mm che fissano i quattro connettori dell'antenna alla scheda AirPort/Bluetooth.

![](_page_31_Picture_1.jpeg)

Scollega tutti e quattro i connettori dell'antenna sollevandoli dalle loro prese sulla scheda AirPort/Bluetooth.

# **Passo 53**

![](_page_31_Picture_4.jpeg)

Tira delicatamente il connettore del cavo dell'altoparlante destro parallelo alla scheda logica, direttamente via dalla sua presa sulla scheda logica.

![](_page_32_Picture_1.jpeg)

Usa la parte piatta di uno spudger per sollevare il connettore del jack cuffie dalla sua presa sulla scheda logica.

 $\widehat{\mathbb{C}}$  Spingi il cavo leggermente a destra.

# **Passo 55**

![](_page_32_Picture_5.jpeg)

Rimuovi il nastro adesivo che copre il condotto di raffreddamento.

![](_page_33_Picture_1.jpeg)

- Rimuovi le seguenti viti Torx T8 che fissano il condotto di raffreddamento al case posteriore:
	- Due viti da 6,2 mm  $\bullet$
	- Due viti da 4,7 mm  $\bullet$

#### **Passo 57**

![](_page_33_Picture_6.jpeg)

Usa la punta di uno spudger per aprire la staffa di bloccaggio sulla [presa](https://it.ifixit.com/Guida/Riconoscimento+e+scollegamento+dei+connettori+dei+cavi/25629#s64969) ZIF del cavo a  $\bullet$ nastro del microfono.

Fa' attenzione a far leva sulla staffa incernierata e **non** sulla presa.

Tira delicatamente il cavo a nastro fuori dalla sua presa.

![](_page_34_Picture_1.jpeg)

Rimuovi le quattro viti Torx T8 da 7,3 mm che fissano la scheda logica al case posteriore.

#### **Passo 59**

![](_page_34_Picture_4.jpeg)

- Inclina la parte superiore della scheda logica, allontanandola dal case posteriore.  $\bullet$
- Quando rimuovi e installi la scheda logica, fa' attenzione a non danneggiare il delicato cavo a nastro del microfono in basso a sinistra.
- Solleva la scheda logica dall'iMac.

Fa' attenzione che non si impigli su uno dei perni delle viti del case posteriore.

![](_page_35_Picture_1.jpeg)

- $\Box$  Quando riassembli il tuo iMac, accertati di allineare le porte I/O esterne correttamente. La scheda logica potrebbe rimanere storta anche quando è fissata con tutte le viti.
	- Usa una chiavetta USB e/o un cavo ethernet per accertarti che la scheda logica sia allineata correttamente quando la avviti.

# **Passo 61 — Cavi di alimentazione e dati SATA**

![](_page_35_Picture_5.jpeg)

 $\widehat{\Phi}$  Il connettore del cavo dati SATA ha una clip che dev'essere premuta per rimuoverlo.

Mentre premi sulla clip con il pollice, solleva e scollega il connettore del cavo dati SATA dalla sua presa sulla scheda logica.

![](_page_36_Picture_1.jpeg)

Afferra il connettore dell'alimentatore dell'hard drive e rimuovilo delicatamente dalla sua presa sulla scheda logica.

#### **Passo 63 — RAM**

![](_page_36_Picture_4.jpeg)

- Maneggia la scheda dalle estremità, capovolgila per aver accesso ai due moduli RAM.
- Due clip tengono fermo il modulo RAM, una per lato. Usando le dita, allontana le clip  $\bullet$ dal modulo di RAM.

 $\overline{\textcircled{\iota}}$  Quando si sblocca, il modulo di RAM si solleverà un po' inclinato.

![](_page_37_Picture_1.jpeg)

- Solleva il modulo RAM a un angolo di circa 30 gradi per farlo scorrere via.
- Quando maneggi il modulo di RAM, tocca solo le estremità. Fa' attenzione a non toccare i contatti dorati lungo il bordo inferiore.
- $\blacksquare$  Per installare un nuovo modulo di RAM, fallo scorrere in posizione alla stessa angolazione e poi inclinalo verso il basso finché i due ganci non scattano in posizione.

![](_page_37_Picture_6.jpeg)

- $\bigcirc$  Il modulo di RAM originale più vicino alla scheda logica ha un cuscinetto termico incollato sulla parte superiore (rivolto dalla parte opposta rispetto alla scheda logica, tra due DIMM).
- Rimuovi e trasferisci il cuscinetto termico dal modulo RAM originale sul nuovo, prima di installarlo nello slot più in basso.

#### **Passo 66 — Dissipatore**

![](_page_38_Picture_1.jpeg)

- Rimuovi le due viti T8 dall'estremità del dissipatore con il condotto di raffreddamento.
- Allenta, ma non rimuovere, le quattro viti T8 imperdibili che fissano l'estremità del dissipatore con la CPU.

![](_page_38_Picture_5.jpeg)

- Solleva e rimuovi il dissipatore dalla scheda logica.
- Segui la nostra guida per [l'applicazione](https://it.ifixit.com/Guida/Come+applicare+la+Pasta+Termica/744) della pasta termica per riapplicare la pasta termica durante il rimontaggio.

#### **Passo 68 — Scheda AirPort/Bluetooth**

![](_page_39_Picture_1.jpeg)

Rimuovi le due viti Torx T5 da 3,3 mm che fissano la scheda AirPort/Bluetooth alla scheda logica.

![](_page_39_Picture_4.jpeg)

- Solleva leggermente la scheda AirPort/Bluetooth e tirala via dalla sua presa.  $\bullet$
- Non usare troppa forza per rimuovere la scheda dalla sua presa sulla scheda logica o potresti danneggiarla.
- $\Box$  Quando reinstalli la scheda, accertati che sia posizionata correttamente prima di installare le viti di bloccaggio.
	- $\odot$  Se la scheda è posizionata correttamente, i suoi fori delle viti dovrebbero essere allineati con quelli sulla scheda logica.

#### **Passo 70 — Scheda logica**

![](_page_40_Picture_1.jpeg)

- Rimane solo la scheda logica.  $\bullet$ La scheda logica include la batteria PRAM. Se la tua scheda logica non include la batteria, puoi trasferirla dalla vecchia scheda logica seguendo [questi](https://it.ifixit.com/Guida/iMac+Intel+21.5-Inch+EMC+3068+PRAM+Battery+Replacement/103427) passi.
- Segui la nostra guida per [l'applicazione](https://it.ifixit.com/Guida/Come+applicare+la+Pasta+Termica/744) della pasta termica per riapplicare la pasta termica sulla CPU.
- Durante il rimontaggio della scheda logica, fa' attenzione alla posizione dei connettori I/O. Quando la scheda è di nuovo nel case, inserisci un cavo USB o Thunderbolt in uno dei connettori per allinearla perfettamente.

Per rimontare il dispositivo, segui queste istruzioni in ordine inverso.